# <span id="page-0-0"></span>Notas de Programación en R

Rubén Fernández Casal (rubenfcasal@gmail.com)

Edición: Marzo de 2023[. Impresión: 2023-04-01](mailto:rubenfcasal@gmail.com)

# **Índice general**

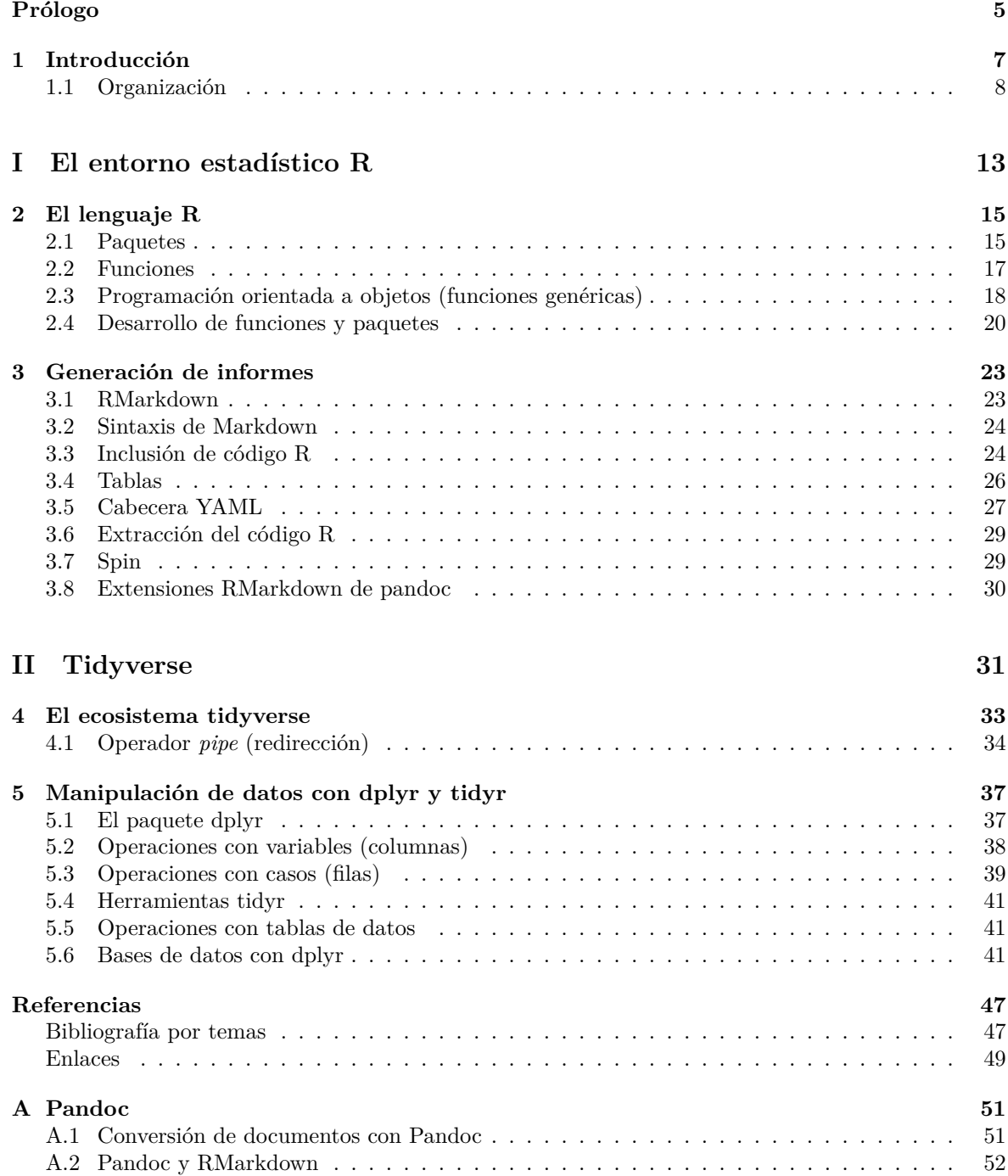

ÍNDICE $\operatorname{GENERAL}$ 

# **Prólogo**

Este es un libro, *en proceso de elaboración*, con notas personales sobre programación en R para el análisis de datos, en el que incluyen referencias a información y recursos adicionales (se asumen unos conocimientos básicos de R). El contenido está sesgado por la experiencia personal (es mi forma de programar en R) pero puede resultar útil para otras personas. Cualquier sugerencia de mejora o comentario será bien recibido.

Este libro ha sido escrito en R-Markdown empleando el paquete bookdown y está disponible en el repositorio Github: rubenfcasal/book\_notasr. Se puede acceder a la versión en línea a través del siguiente enlace:

https://rubenfcasal.github.io[/book\\_notasr.](http://rmarkdown.rstudio.com)

donde puede descar[garse en formato](https://github.com/rubenfcasal/book_notasr) pdf.

Para seguir los ejemplos mostrados en el libro (en la carpeta ejemplos se incluyen algunos ejemplos [adicionales\) se recomienda tener instalados](https://rubenfcasal.github.io/book_notasr) los siguientes paquetes (realmente no se emplean todos): Rcmdr, caret, tidymodels, tidyverse, openxlsx, DT, rmarkdown, knitr, remotes, devtools. Por ejemplo mediante los siguientes com[ando](https://rubenfcasal.github.io/book_notasr/Notas_R.pdf)s:

```
pkgs <- c("Rcmdr", "caret", "tidymodels", "tidyverse", "openxlsx", "DT",
         "rmarkdown", "knitr", "remotes", "devtools")
instal.packages(setdiff(pkgs,talled.packages()[,"Pakage"]dependencies = TRUE)
```
(puede que haya que seleccionar el repositorio de descarga, e.g. *Oficina de software libre (CIXUG)*).

El código anterior no reinstala los paquetes ya instalados, por lo que podrían aparecer problemas debidos a incompatibilidades entre versiones (aunque no suele ocurrir, salvo que nuestra instalación de R esté muy desactualizada). Si es el caso, en lugar de la última línea se puede ejecutar:

install.packages(pkgs, dependencies = TRUE) *# Instala todos...*

Para generar el libro (compilar) serán necesarios paquetes adicionales, para lo que se recomendaría consultar el libro de "Escritura de libros con bookdown" en castellano.

Este obra está bajo una licencia de Creative Commons Reconocimiento-NoComercial-SinObraDerivada 4.0 Internacional (esperamos poder liberarlo bajo una licencia menos restrictiva más adelante…).

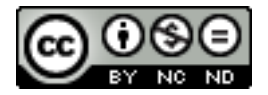

ÍNDICE $\operatorname{GENERAL}$ 

# <span id="page-6-0"></span>**Capítulo 1**

# **Introducción**

Como aparece en el prólogo, estos apuntes contienen recomendaciones y notas personales sobre programación en R para el análisis de datos, en el que incluyen referencias a información y recursos adicionales que considero de interés. Se tratará de mostrar una forma de llevar a cabo las distintas tareas que pueden surgir en el análisis de datos empleando R, esto no quiere decir que sea la mejor forma de hacerlo o la más cómoda (que dependerá de cada persona).

En estas notas *se asumen unos conocimientos básicos de R*, un lenguaje de programación (interpretado) y un entorno estadístico desarrollado específicamente para el análisis estadístico. Puede ser una herramienta de gran utilidad a lo largo de todo el proceso de obtención de información a partir de datos (ver Figura 1.1).

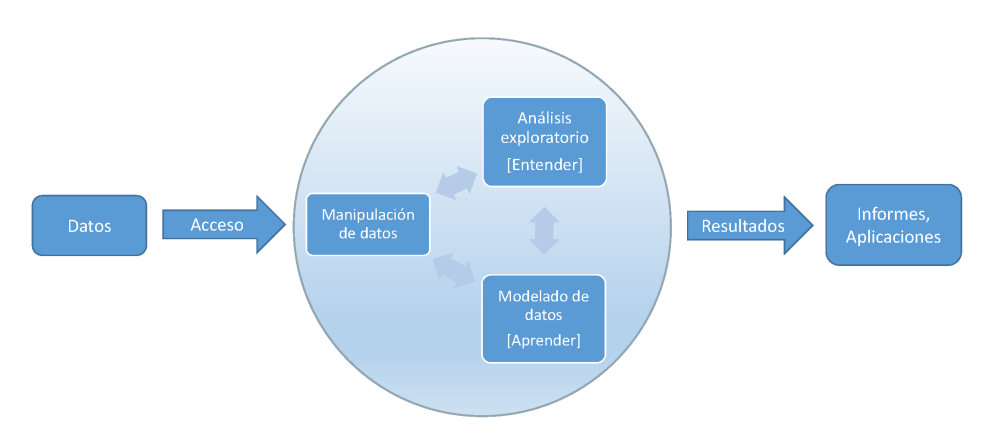

Figura 1.1: Etapas del proceso

Para una introducción a la programación en R se puede consultar el libro:

Fernández-Casal R., Roca-Pardiñas J., Costa J. y Oviedo-de la Fuente M. (2022). *Introducción al Análisis de Datos con R* (github).

Adicionalmente, en este post se incluyen enlaces a recursos adicionales, incluyendo libros y cursos, que pueden ser útiles para el aprendizaje de R.

[El primer paso es la inst](https://rubenfcasal.github.io/intror)a[lación](https://github.com/rubenfcasal/intror) de R, para ello se recomienda seguir los pasos en este post.

Para el desarrollo de c[ódigo](https://rubenfcasal.github.io/post/ayuda-y-recursos-para-el-aprendizaje-de-r) e informes la recomendación es emplear *RStudio Desktop*, que se puede instalar y configurar siguiendo las indicaciones en este post. También puede resultar de interés consultar:

- RStudio IDE Cheat Sheet (menú de RStudio *Help > Cheat Sheets > RStudio IDE Cheat Sheet*).
- Using the RStudio IDE.

Sin embargo, en ciertos casos puede ser recomendable ejecutar el código R directamente desde una ventana de comandos (por ejemplo para ejecutar varios programas de forma simultánea en distintos directorios de trabajo o si los requerimientos computacionales son grandes). En mi caso, cuando trabajo en Windows, acostumbro a emplear el explorador para situarme en el directorio donde quiero ejecutar código y abrir una ventana de comandos, escribiendo cmd en el cuadro superior donde se muestra la ruta. Posteriormente, como añadí en directorio de instalación de R al *path* (ver post), ejecuto<sup>1</sup> R y finalmente un comando de la forma:

source("mi\_script.R", echo = TRUE, encoding = "UTF-8") *# UTF-8 importante en R < 4.2*

## **1.1 Organización**

<span id="page-7-0"></span>Para la organización de archivos (datos, código, informes…) lo recomendable es emplear un directorio con la estructura adecuada.

Dependiendo del objetivo puede interesar emplear un proyecto de RStudio (menú *File > New project…*). En mi caso empleo esta opción para paquetes, libros en bookdown, webs con blogdown y aplicaciones shiny. En otros casos empleo una carpeta que puede tener subdirectorios (si el proyecto es más grande) para distintos tipos de archivos o para distintas tareas (con el objetivo de facilitar la búsqueda). Por ejemplo: *datos*, *informes*, *resultados\_2023*…

Mi recomendación es emplear nombres de archivos y carpetas en minúscula (o con la primera letra en mayúsculas), sin espacios (por ejemplo empleando \_ para separar palabras o iniciales) y sin caracteres especiales (ASCII, sin acentos…). Los nombres deberían ser lo más descriptivos posibles (en el sentido de evitar confusión). Pueden incluirse descripciones más completas en el código, en ficheros de texto (e.g. *Descripcion\_archivos.txt*), o incluso en hojas de cálculo. Yo además acostumbro a incluir archivos del tipo *Notas.txt* (con recordatorios, decisiones…) o *Pendente.txt* (con próximos pasos, mejoras o verificaciones pendientes…).

Además, nos puede interesar establecer opciones de R específicas para el proyecto (por ejemplo opciones de configuración de memoria, de paquetes o variables de entorno, incluyendo claves privadas), de forma que se establezcan automáticamente al iniciar R o RStudio. Para más detalles ver la ayuda de ?Startup, el apéndice Invoking R o el post de RStudio Managing R with .Rprofile, .Renviron, Rprofile.site, Renviron.site, rsession.conf, and repos.conf

Para desarrollar código y proyectos de forma colaborativa, la recomendación es emplear un sistema de control de versiones. Se [puede confi](https://cran.r-project.org/doc/manuals/r-release/R-intro.html#Invoking-R)gurar RStudio para emplear Git (ver el libro Happy Git and GitHub for the useR o la sección [Git and GitHub\), sin em](https://support.posit.co/hc/en-us/articles/360047157094-Managing-R-with-Rprofile-Renviron-Rprofile-site-Renviron-site-rsession-conf-and-repos-conf)bar[go yo prefiero emplear](https://support.posit.co/hc/en-us/articles/360047157094-Managing-R-with-Rprofile-Renviron-Rprofile-site-Renviron-site-rsession-conf-and-repos-conf) GitHub Desktop.

### **1.1.1 Código e informes**

[Mi recomendación a l](https://happygitwithr.com/index.html)a hora de es[cribir código es se](https://r-pkgs.org/software-development-practices.html#sec-sw-dev-practices-git-github)guir un **proceso iterativo**. Se co[mienza realizando](https://desktop.github.com/) pruebas y al finalizar cada etapa se trata de reorganizar el código (adaptándolo al estilo de programación elegido, lo que incluiría añadir comentarios y secciones) de forma que sea más cómodo continuar trabajando en siguientes etapas (y si es posible que resulte más fácil de adaptar para otros casos).

En el caso de informes el proceso sería similar, empleando como punto de partida un fichero de código en formato spin (ver Sección 3.7), en el que el texto RMarkdown se incluye como un comentario de código empleando #'. Por ejemplo:

```
#' # Sección
#'
#' ## Subsección
#'
#' Texto rmarkdown...
```
<sup>1</sup>También se puede ejecutar un script de R de forma no interactiva ejecutando en el intérprete de comandos del sistema operativo: R CMD BATCH [opciones] mi\_script.R [fichero\_salida] (cambiando R por la ruta completa, e.g. "C:\Program Files\R\R-4.2.1\bin\R.exe", si no se añadió al path. También se puede incluir en un fichero *.bat*, para poder ejecutarlo repetidas veces con mayor facilidad). Ver Appendix B Invoking R de Introduction to R para información sobre las distintas opciones.

#### *1.1. ORGANIZACIÓN* 9

En primer lugar me preocupo de escribir un código funcional y, además de ir añadiendo comentarios de la forma habitual, voy añadiendo secciones y texto rmarkdown en formato spin. Finalmente, cuando tengo una primera versión del código (que puedo ir previsualizando; en RStudio basta con pulsar<sup>2</sup> *Ctrl + Shift + K*, el icono correspondiente en la barra superior, o seleccionar *File > Compile Report…*), lo transformo a formato *.Rmd* con un comando de la forma:

knitr::spin("Informe.R", knit = FALSE)

donde termino de redactar (knitr::purl("Informe.Rmd", documentation = 2) genera un nuevo fichero *Informe.R* donde resulta más cómodo modificar o desarrollar código).

Se recomienda **elegir un estilo que sea consistente y seguirlo por completo** en todo el proyecto. Lo principal sería el operador de asignación, el espaciado y el estilo de nombres (de objetos, variables o ficheros):

- estilo.clasico: es el estilo del paquete base de R. Muchos programadores no lo recomiendan (principalmente porque este separador no se admite en otros lenguajes y porque puede dar lugar a confusión con métodos S3, ver Sección 2.3).
- estilo\_serpiente (o Estilo\_serpiente): es el estilo de la colección de paquetes tidyverse.
- EstiloCamello (o estiloCamello): es el estilo (casi obligatorio) para las clases R6 (ver Sección 2.3). El paquete shiny emplea la variant[e qu](#page-17-0)e comienza por minúsculas.

**Recomiendo emplear <-** como operador de asignación y escribir todos los **nombres e[n minúscu](https://tidyverse.tidyverse.org)las**. Yo tengo tendencia a emplear el estilo.clasico, sobre todo si el código no depende de paquetes tidyverse (en ese caso suelo emplear estilo\_serpiente). También influye el estilo [de](https://r6.r-lib.org) nombres emplead[o po](#page-17-0)r la fuente d[e datos](https://shiny.rstudio.com/) o el requerido en los resultados.

El estilo también debe especificar el sangrado, el espaciado, etc. Por ejemplo:

- Tidyverse style guide
- Google's R Style Guide

Para facilitar la legibilidad **es muy recomendable incluir un espacio** entre los elementos del coma[ndo. En RStudio se p](https://style.tidyverse.org)uede seleccionar un trozo de (una línea de) código y pulsar *Ctrl + Shift + A* para formatearlo. También podemos emplear el paquete styler para formatear el código. Por ejem[plo, en RStudio podemos](https://google.github.io/styleguide/Rguide.html) emplear *Addins > Styler > Style active file*.

Además se recomienda **crear secciones y documentar el código adecuadamente**. En RStudio se puede crear una sección pulsando *Ctrl + Shift + R* o añadi[endo al](https://github.com/r-lib/styler) menos 4 guiones (-, también = o #) después de un comentario. Por ejemplo:

```
# Sección ----
## Subsección ----
```
El orden de las secciones y subsecciones es importante. Al principio del código debería ir:

- 1. Los parámetros o variables globales.
- 2. La carga de paquetes (únicamente los mínimos requeridos).
- 3. La carga de código externo.
- 4. La carga de archivos de datos (o al principio de la sección donde se emplean, si son datos auxiliares).

**No se recomienda** emplear rutas absolutas en el código, del tipo:

```
setwd("C:/Documentos/Proyectos/Proyecto_X")
load("C:/Documentos/Proyectos/Proyecto_X/datos_x.RData")
source("C:/Documentos/Proyectos/R/Herramientas.R")
```
Como punto de partida el directorio de trabajo debería ser la carpeta del proyecto. Esto ya ocurre por defecto si empleamos proyectos de RStudio o si iniciamos RStudio abriendo un archivo de código

<sup>2</sup>Para mostrar las combinaciones de teclas en RStudio podemos emplear el menú *Tools > Keyboard Shortcuts Help*.

en esta carpeta. En general, la recomendación es asumir que el directorio de trabajo es aquel en el que se encuentra el archivo de código (lo que también ocurre por defecto al compilar un documento RMarkdown). Si no es el caso se puede emplear el menú *Sesion > Set Working Directory > To Source File Location*.

Para establecer la ruta a archivos o directorios **se recomienda emplear rutas relativas** (usando *../* para acceder a la carpeta anterior; *./* sería el actual directorio de trabajo). Por ejemplo:

```
load("datos/datos_x.RData")
source("../R/Herramientas.R")
fecha_txt <- as.character(Sys.Date() - 1, format = "\text{m}_{\infty}\text{d}'') # Por ejemplo...
rmarkdown::render("informe.Rmd", params = list(fecha txt = fecha txt),
                   output_file = paste0('informes/informe_', fecha_txt, '.html'),
                   envir = newenv(), encoding = "UTF-8")
```
La mejor forma de organizar funciones es desarrollar un paquete, como se comenta más adelante en la Sección 2.4.

### **1.1.2 Datos**

La recome[nda](#page-19-0)ción es emplear ficheros de datos con el formato por defecto de R (datos binarios comprimidos), con extensión *.RData*. Hay que tener en cuenta que lo esperable es que el archivo contenga un conjunto de datos con el mismo nombre, aunque podría no ser el caso e incluso contener varios objetos.

Uno de los problemas con los ficheros *.RData* es que, al cargarlos con load() de la forma habitual, se añaden al entorno de trabajo los objetos que contienen con los nombres con que se almacenaron (y si ya existe alguno con ese nombre lo sobreescribe) Para almacenar un único objeto de forma que se pueda cargar posteriormente especificando el nombre, se pueden emplear las funciones saveRDS() y readRDS().

Sin embargo, lo habitual es que inicialmente los datos procedan de una fuente externa. Se pueden importar datos externos en casi cualquier formato a R (aunque puede requerir instalar paquetes adicionales). Mi recomendación es separar los análisis de la importación de los datos. Cr[ear un ficher](https://rdrr.io/r/base/readRDS.html)o [de código e](https://rdrr.io/r/base/readRDS.html)specíficamente para importar los datos<sup>3</sup>, hacer el (pre)procesado y guardarlos en formato *.RData*. Yo habitualmente empleo el mismo nombre para el archivo de código y el archivo de datos que se genera (e.g. *datos.R* contiene el código necesario para generar *datos.RData*; no suelo renombrar el fichero fuente de datos externo, aunque se aleje mucho del estilo elegido). Asociado a un mismo conjunto de datos puede haber distintos archivos [de](#page-9-0) código para realizar distintos análisis (el nombre de esos archivos debería dar una pista del análisis que realizan).

En muchas ocasiones, para modificar los nombres de las variables o los niveles de un factor, suelo recurrir a la función dput() para escribirlos en modo texto (e.g. dput(tolower(names(datos))) o dput(levels(datos\$factor))) y posteriormente modificarlos a mano.

Yo recomiendo añadir un atributo variable.labels que contenga un vector de etiquetas de las variables y empleand[o como](https://rdrr.io/r/base/dput.html) nombres de las componentes las propias variables:

```
data(cars)
# dput(names(cars))
var.lab \leq c(speed = "Speed (mph)", dist = "Stopping distance (ft)")
attr(cars, "variable.labels") <- var.lab
str(cars)
## 'data.frame': 50 obs. of 2 variables:
## $ speed: num 4 4 7 7 8 9 10 10 10 11 ...
## $ dist : num 2 10 4 22 16 10 18 26 34 17 ...
## - attr(*, "variable.labels")= Named chr [1:2] "Speed (mph)" "Stopping distance (ft)"
\# ..- attr(*, "names") = chr [1:2] "speed" "dist"
```
<span id="page-9-0"></span><sup>3</sup>Con algunos tipos de datos, se puede emplear los submenús de RStudio *File > Import Dataset* para seleccionar los ajustes, previsualizando el resultado, y generar el código para importarlos.

### *1.1. ORGANIZACIÓN* 11

```
# View(cars)
# with(cars, plot(speed, dist, xlab = var.lab["speed"],
# ylab = var.lab["dist"]))
```
Para leer ficheros de Excel acostumbro a utilizar los paquetes openxlsx (solo para archivos con extensión *.xlsx*) o readxl (colección tidyverse; Sección 4). En estos casos además se puede añadir una nueva hoja de cálculo con los nombres de las variables junto con su etiqueta, que se puede cargar y emplear durante el preprocesado. Adicionalmente esta tabla puede incluir una columna con los nuevos nombres (yo recomiendo no modificar los antiguos en este fichero)[, otra con](https://cran.r-project.org/web/packages/openxlsx/index.html) un filtro para seleccionar variables (o el ord[en desp](https://readxl.tidyverse.org)ués del pro[cesado\) e in](https://www.tidyverse.org/)cluso un[a](#page-32-0) columna con anotaciones o observaciones. Ver top500.R en ejemplos.

*CAPÍTULO 1. INTRODUCCIÓN*

# **Parte I**

# <span id="page-12-0"></span>**El entorno estadístico R**

# <span id="page-14-0"></span>**Capítulo 2**

# **El lenguaje R**

Cualquier análisis de R requiere programación, aunque normalmente se puede llevar a cabo sin conocimientos profundos del lenguaje (*useR*). Sin embargo, para desarrollar nuevas herramientas de forma efectiva (*programeR*) es necesario tener una idea del funcionamiento interno de R. La referencia recomendada para usuarios de R que deseen mejorar sus conocimientos de programación y comprensión del lenguaje es:

Wickham, Hadley (2019). *Advanced R, 2ª edición*, Chapman & Hall, 1ª edición.

También puede ser de utilidad el manual R Language Definition para consultas adicionales<sup>1</sup>.

### **2.1 Paquetes**

<span id="page-14-1"></span>Al instalar R se instalan los denominados **[paquetes base](https://cran.r-project.org/doc/manuals/R-lang.html)** y (por defecto) los **paquetes recomendados** por los desarrolladores de R (el *R Core Team*). Podemos acceder a la lista de paquetes instalados:

```
pkgs <- installed.packages()
names(which(pkgs[ ,"Priority"] == "base"))
## [1] "base" "compiler" "datasets" "graphics" "grDevices" "grid"
## [7] "methods" "parallel" "splines" "stats" "stats4" "tcltk"
## [13] "tools" "utils"
names(which(pkgs[ ,"Priority"] == "recommended"))
## [1] "boot" "class" "cluster" "codetools" "foreign"
## [6] "KernSmooth" "lattice" "MASS" "Matrix" "mgcv"
## [11] "nlme" "nnet" "rpart" "spatial" "survival"
```
Para instalar paquetes adicionales se puede emplear install.packages() (actualmente, 2023-04-01, están disponibles 19217 en CRAN, incluso para interactuar con ChatGPT como gptstudio). Por ejemplo:

```
pkgs <- c("Rcmdr", "caret", "tidymodels", "tidyverse", "remotes", "devtools",
          "sf", "gstat", "geoR", "quadprog", "DEoptim", "spam", "openxlsx",
            "bookdown", "blogdown", "pkgdown")
install.packages(setdiff(pkgs, installed.packages()[,"Package"]), dependencies = TRUE)
```
En Windows (y en MacOS) esta función instala por defecto paquetes compilados (type = "binary", que dependen del sistema operativo y de la versión R) disponibles en CRAN. Aunque podría instalar paquetes disponibles en otros repositorios. Por ejemplo:

<sup>1</sup>Los manuales oficiales también están disponibles en formato bookdown en este post.

url <- "https://github.com/rubenfcasal/simres/releases/download/v0.1/simres\_0.1.3.zip" install.packages(url, repos = NULL)

También se pueden instalar paquetes directamente a partir del código fuente con type = "source" (por defecto en Linux), pero en ciertos casos es necesario tener instaladas herramientas adicionales (por ejemplo Rtools en Windows si el paquete contiene código en C, C++ o Fortran). Esto permitiría incluso instalar paquetes retirados de CRAN (e.g. actualmente kedd), ya que siempre se mantiene el código (en un archivo comprimido de la forma paquete\_x.y.z.tar.gz).

Si se quiere[n instal](https://cran.r-project.org/bin/windows/Rtools)ar paquetes de repositorios distintos de CRAN (GitHub, GitLab, Bitbucket…), puede ser recomendable instalar remotes. Por ejemplo:

remotes::install\_github("rubenfcasal/simres", INSTAL[L\\_opts](https://CRAN.R-project.org/package=kedd) = "--with-keep.source")

Además puede ser de utilidad mantener los comentarios originales del paquete para entender mejor el código (por ejemplo si se quiere [modificar](https://remotes.r-lib.org/)).

Otras funciones que pueden ser de interés son: remove.packages(), update.packages() y available.packages().

Al iniciar el programa R se cargan por defecto en memoria los principales paquetes base, añadiéndolos a la ruta de búsqueda (a continuación del entorno de trabajo .GlobalEnv y siempre terminando con en el paquete base, el primero que se carga):

search()

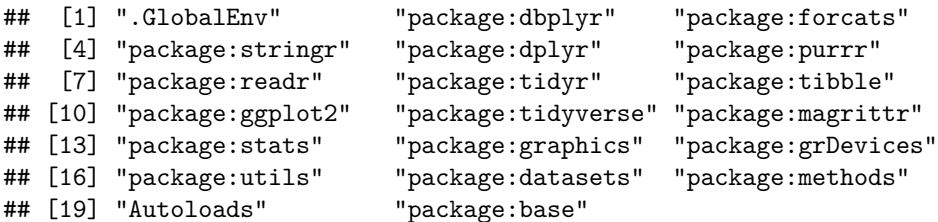

Concretamente se añade a la ruta de búsqueda un entorno que contiene el conjunto de objetos exportables del paquete, definido en el denominado *namespace* del paquete. Esta ruta determina los objetos visibles en el entorno global y el orden en se buscan (para más detalles ver 7.2 Environment basics y 7.4 Special environments de Advanced R).

Podemos cargar paquetes adicionales (previamente instalados) con library() o require(), por ejemplo:

```
if (!require(knitr)) {
  install.packages("knitr")
  library(knitr)
}
spin("01-Introduccion.R", knit = FALSE)
```
Aunque **no se recomienda que el código instale automáticamente paquetes** (en general que haga cambios en la configuración del equipo en el que se ejecuta).

Al cargar un paquete se añade por defecto en la segunda posición de la ruta de búsqueda (justo después del entorno global, desplazando al resto). También se podrían añadir otros objetos, por ejemplo data.frames, con la función attach() pero **no se recomienda** (se puede utilizar with() como alternativa).

Hay que tener cuidado con las versiones instaladas de los paquetes:

```
packageVersion("dplyr")
```
## [1] '1.0.10'

y con sus dependencias (los paquetes tienen su propia ruta de búsqueda, determinada por el *namespace* del paquete). Al actualizar o instalar nuevos paquetes pueden aparecer problemas al ejecutar código antiguo (a veces al trabajar en nuevos proyectos acabamos haciendo que los antiguos dejen de funcionar).

Se puede instalar versiones específicas de un paquete con remotes::install\_version():

```
remotes::install_version("dplyr", version = "1.11") # repos = "https://ftp.cixug.es/CRAN")
```
Para asegurarse que el código de un proyecto se pueda ejecutar a lo largo del tiempo se puede emplear el paquete renv (se puede configurar automáticamente al cr[ear un proyecto de RStudio\). E](https://remotes.r-lib.org/reference/install_version.html)ste paquete permite registrar las versiones exactas de los paquetes de los que depende un proyecto y volver a instalarlas (incluso en otro equipo) si es necesario. Para más detalles ver la viñeta Introduction to renv.

Sin emb[argo d](https://rstudio.github.io/renv/)e esta forma aún dependemos del sistema operativo que deberíamos configurar adecuadamente. La recomendación para que un proyecto en R (por ejemplo una aplicación shiny) se pueda [ejecu](https://rstudio.github.io/renv/articles/renv.html)tar en cualquier equipo, es emplear un contenedor docker. Para más detalles ver [Docker overview](https://rstudio.github.io/renv/articles/renv.html) y The Rocker Project. Ver ejemplos/covid19/prediccion\_cooperativa.

## **2.2 Funciones**

["Everything tha](https://rocker-project.org/)t ha[ppens in R is the result of a function call".](ejemplos/covid19/prediccion_cooperativa/vii_xornadasr.html)

<span id="page-16-0"></span>— John M. Chambers

Como es bien conocido, en R se pueden asignar los argumentos de una función por posición o por nombre (del correspondiente parámetro en la definición de la función, denominado *argumento formal en R*). En general, la recomendación es asignar los argumentos por nombre:

```
function(parametro1 = argumento1, parametero2 = argumento2, ...)
```
De esta forma no importa el orden de los parámetros y, por ejemplo, evitaremos problemas si en el futuro hay cambios en la definición de la función. Los parámetros pueden tener valores por defecto y solo sería necesario especificarlos para asignarles un valor distinto.

Podemos llamar a una función de un paquete sin necesidad de cargarlo (añadirlo a la ruta de búsqueda) empleando paquete::funcion. Esto es especialmente recomendable al desarrollar nuevas funciones (es un requisito para subir paquetes a CRAN), ya que de esta forma se evitan conflictos entre funciones con el mismo nombre en paquetes distintos. Por ejemplo:

```
if (!requireNamespace("knitr")) stop("'knitr' package required")
knitr::spin("01-Introduccion.R", knit = FALSE)
```
Hay que tener en cuenta que R emplea Lazy evaluation, los argumentos no se evalúan hasta que se necesitan (lo cual puede producir mensajes de error inesperados, pero también permite añadir funcionalidades adicionales empleando la denominada evaluación no estándar o metaprogramación).

R es un lenguaje interpretado y podemos evaluar expresiones empleando código. Por ejemplo, podemos reproducir el proceso de introducir un c[omando en la con](https://adv-r.hadley.nz/functions.html#lazy-evaluation)sola con las funciones eval() y parse() (aunque esta forma de proceder no es la más eficiente)[:](http://adv-r.had.co.nz/Computing-on-the-language.html)

 $eval(parse(text = "1:10"))$ 

```
## [1] 1 2 3 4 5 6 7 8 9 10
distr <- "norm" # "unif", "exp", "t"
ddistr \leftarrow eval(parse(text = paste0("d", distr)))
# str(ddistr)
# curve(ddistr(x, 0, 0.5), -3, 3)
```
Para llamar a una función especificando los parámetros de forma dinámica (empleando una lista) podemos emplear do.call(). Por ejemplo:

```
# Listar ficheros csv
files.csv \leq dir(path = "datos", pattern = "*.csv", full.names = TRUE)
# Leer datos a una lista
# (suponemos variante local con ; para separar valores)
data.list <- lapply(files.csv, read.csv2)
# Combinar
datos <- do.call('rbind', data.list)
```
R dispone además de otras herramientas que permiten la programación dinámica. Por ejemplo reformulate() permite construir formulas para ajuste de modelos o análisis descriptivos.

Hay que tener en cuenta que las funciones tienen su propio entorno y su propia ruta de búsqueda, determinada por el entorno donde se crearon (el *namespace* en el caso de las funciones de un paquete). [Esto es lo que se](https://rdrr.io/r/stats/delete.response.html) conoce como Lexical scoping.

```
x \leftarrow 1addx \leftarrow function(y) {
  x + y}
addx(10)
## [1] 11
addx10 <- function() {
  x <- 10 # x <<- 10 # assign("x", 10, envir = .GlobalEnv)
  addx(x)
}
addx10()
## [1] 11
x
## [1] 1
```
## **2.3 Programación orientada a objetos (funciones genéricas)**

"Everything that exists in R is an object".

<span id="page-17-0"></span>— John M. Chambers

R implementa programación orientada a objetos (OOP). Por ejemplo, es bien conocido que algunas funciones (entre ellas print(), plot() o summary()) se comportan de manera diferente dependiendo de la clase (el tipo de objeto) de sus argumentos, son las denominadas *funciones genéricas*.

Realmente R dispone de varios sistemas de OOP, entre ellos podríamos destacar (ver capítulos en Object-oriented programming de Advanced R):

• S3: Es un sistema muy simple, las clases no tienen una definición formal (no se verifica su consistencia). Es el empleado en el paquete base de R y en la mayoría de paquetes que usan [OOP. Descrito inicialme](https://adv-r.hadley.nz/oo.html)nte [en:](https://adv-r.hadley.nz)

Becker R.A., Chambers J.M. y Wilks A.R. (1988), *The New S Language: A Programming Envi[ron](https://adv-r.hadley.nz/s3.html)ment for Data Analysis and Graphics* (A.K.A. the *Blue Book*). Chapman & Hall.

Chambers J.M. y Hastie T.J. eds. (1992), *Statistical Models in S* (A.K.A. the *White Book*). Chapman & Hall.

• S4 (**[no lo recomiendo](https://www.amazon.es/dp/053409192X)**): Es similar a S3 pero [mucho más formal. Está implementado en el](https://www.amazon.es/dp/053409192X) paquete methods (uno de los *paquetes base*) [de R. Se emplea por ej](https://www.amazon.com/gp/product/0534167659)emplo en los paquetes sp y distr. Descrito inicialmente en:

[Ch](https://adv-r.hadley.nz/s4.html)ambers J.M. (1998), *Programming with Data* (A.K.A. the *Green Book*). Springer.

• R6: Es un sistema OOP encapsulado similar al de otros lenguajes de programación. Está implementado en el paquete R6 (no se instala por defecto).

Yo en principio **recomendaría usar el sistema S3**, aunque es bastante rudimentario y puede resultar inicia[lme](https://adv-r.hadley.nz/r6.html)nte confuso a programadores con experiencia en otros lenguajes. En cualquier caso es muy recomendable conocer su funcionamiento. Este sistema esta basado en funciones genéricas. La clase es un atributo de los objetos (*e[nca](https://r6.r-lib.org)psulación*), una cadena de texto o un vector de cadenas (*herencia*), al que se puede acceder con la función class(). A partir de la clase del argumento, la función genérica determina el método (función especializada) al que debe llamar (*polimorfismo*). En S3 el despacho de métodos (*method dispatch*) es muy simple, si la función genérica es generica() y la clase del primer argumento es "clase", se llama a la función (método) generica.clase() si existe. Si la clase del objeto es heredada (un vector de c[adenas\),](https://rdrr.io/r/base/class.html) se van buscando los métodos por orden de parentesco y si no se encuentra ninguno, se llama al método por defecto generica.default() (se llama a la primera función de paste0("generica.", c(class(x), "default")) que se encuentre en la ruta de búsqueda; podríamos reemplazarla…).

La función genérica suele ser muy sencilla, básicamente incluye una llamada a UseMethod("generica"). Por ejemplo:

plot

```
## function (x, y, ...)## UseMethod("plot")
## <bytecode: 0x000000001d8a0168>
## <environment: namespace:base>
```
Podemos obtener los métodos asociados a una función genérica con methods(genérica). Por ejemplo:

methods(plot)

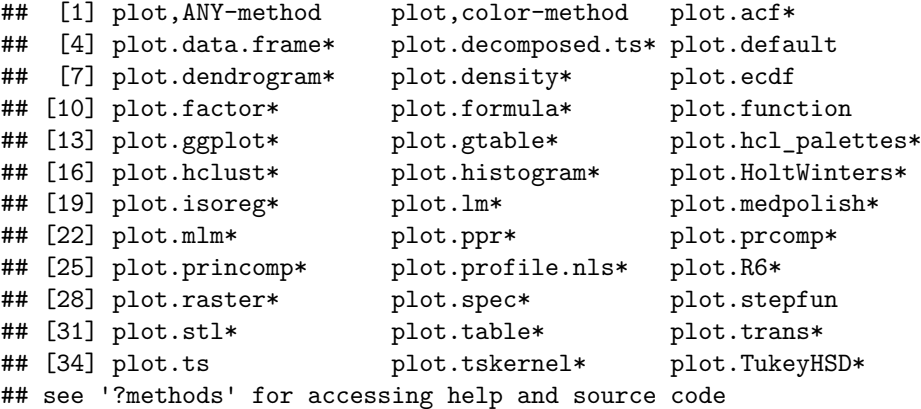

Podemos acceder a la ayuda del correspondiente método de la forma habitual (e.g. ?plot.lm), pero puede que algunos métodos no sean objetos definidos como exportables en el *namespace* del paquete que los implementa (los marcados con un \*) y por tanto no son en principio accesibles para el usuario. Siempre podemos acceder a ellos empleando paquete:::metodo o getAnywhere(metodo) (e.g. stats:::plot.lm o getAnywhere(plot.lm)).

Para listar los métodos disponibles para una clase, podemos emplear el parámetro class. Por ejemplo:  $methods$ (class = " $lm"$ )

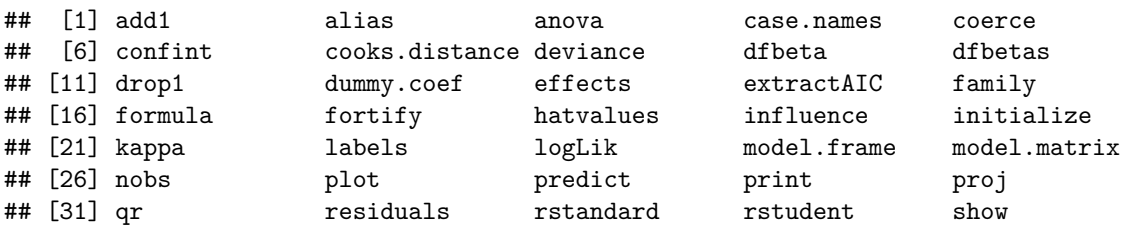

## [36] simulate slotsFromS3 summary variable.names vcov ## see '?methods' for accessing help and source code

Para una programación orientada a objetos más formal la recomendación es emplear el sistema R6.

## **2.4 Desarrollo de funciones y paquetes**

<span id="page-19-0"></span>Antes de ponerse a programar, sobre todo si puede terminar siendo un código complejo, la recomendación es hacer una búsqueda por si resulta que ya está implementado (o hay algo que podemos tomar como base; es lo bueno de GNU!): en la descripción de los paquetes en CRAN, en los buscadores especializados (rdrr.io, RDocumentation o RSeek), en foros de programación (StackOverflow, StackOverflow.es, Cross Validated), en listas de correo (r-project.org, r-help-es) o directamente en Google (añadiendo "r-project" o similar en la búsqueda).

El primer paso [es escr](https://rdrr.io/)i[bir el código com](https://www.rdocumentation.org/)o [si fuese](http://rseek.org/) un programa, asignan[do val](https://cran.r-project.org/web/packages/available_packages_by_date.html)[ores de prueba](http://stackoverflow.com/questions/tagged/r) [a los](https://es.stackoverflow.com/questions/tagged/r) [parámetros, y](https://es.stackoverflow.com/questions/tagged/r) [cuando nos ase](https://stats.stackexchange.com)guramos de que funci[ona, reescribi](https://stat.ethz.ch/mailman/listinfo)[rlo como f](https://r-help-es.r-project.narkive.com)unción (yo suelo m[antener](https://www.google.com/search?q=r-project) unos valores de prueba como comentarios por si quiero ejecutar paso a paso el cuerpo de la función).

Al finalizar, la recomendación es **documentar la función**, preferiblemente empleando el formato roxygen2 (ver el menú de RStudio *Help > Roxygen Quick Reference*). Por ejemplo:

```
# read_excel_list(path, pattern, ...)
# ·············································
#' Lee los ficheros xls y xlsx de un directorio
#'
#' @param path Ruta al directorio con los ficheros excel
#' (por defecto el directorio de trabajo).
#' @param pattern Expresión regular empleada en la selección de ficheros
#' (ver `list.files()`).
#' @param ... Parámetros adicionales de `readxl::read_excel()`.
#' @return Una lista cuyas componentes son las correspondientes tablas de datos
#' (`tibble`) y con nombres los nombres de los archivos sin extensión.
#' @examples \dontrun{
#' data_list <- read_excel_list("datos") # "./datos"
#' data_all <- dplyr::bind_rows(data_list)
#' }
# ·············································
# Pruebas:
# readxl::readxl_example("geometry.xls")
# path = "C:/Program Files/R/R-4.2.2/library/readxl/extdata"
# pattern = "\\.(xls|xlsx)$"
# Pendiente:
# - Controlar posible error al leer
# ·············································
read_excel_list <- function(path = ".", pattern = "\\.(xls|xlsx)$", ...) {
  if (!requireNamespace(readxl)) stop("'readxl' package required")
  files <- dir(path, pattern = pattern, full.names = TRUE) # ?list.files
  data_list <- vector(length(files), mode = 'list')
  for (i in seq_along(files))
      data_list[[i]] <- readxl::read_excel(files[i], ...)
  data_names <- sub('\\xlsx, '', basename(files))
  names(data_list) <- data_names
  data_list
}
```
Como ya se comentó, en ocasiones se emplea como punto de partida una función ya implementada en algún paquete de R. En RStudio la forma más sencilla de obtener el código de la función es emplear View(funcion) (si la función es visible, en caso contrario View(paquete:::funcion)). Si la función llama a funciones internas (que no se exportan en el namespace) del paquete que la implementa, podríamos emplear también los tres dobles puntos para llamarlas, pero la recomendación sería descargar el código del paquete (si está en CRAN, un fichero comprimido de la forma paquete\_x.y.z.tar.gz que se puede descargar en la sección *Downloads* de la web del paquete *https://CRAN.R-project.org/package=paquete*).

La mejor forma de organizar funciones es crear un paquete. Para ello se recomienda seguir:

Wickham, Hadley (2015). *R packages: organize, test, document, and share your code* (actualmente  $2^a$ [edición en desarrollo con H. Bryan\),](https://CRAN.R-project.org/package=paquete) O'Reilly, 1ª edición.

También puede ser de utilidad el manual Writing R Extensions para información adicional.

# <span id="page-22-0"></span>**Capítulo 3**

# **Generación de informes**

Este documento se ha generado empleando RMarkdown, una extensión de Markdown que permite incorporar código y resultados de R. RMarkdown es recomendable para difundir análisis realizados con R en formato HTML, PDF y DOCX (Word), entre otros.

## **3.1 RMarkdown**

<span id="page-22-1"></span>El paquete rmarkdown permite combinar Markdown con R para la generación de documentos. Markdown se diseñó inicialmente para la creación de páginas web a partir de documentos de texto de forma muy sencilla y rápida (tiene unas reglas sintácticas muy simples). Es lo que se conoce como un lenguaje de marcado ligero, tiene unas reglas sintácticas muy simples y se busca principalmente la facilidad [de lectura.](https://github.com/rstudio/rmarkdown) Posteriormente se fueron añadiendo funcionalidades, por ejemplo para [incluir](http://daringfireball.net/projects/markdown/) [opcio](http://daringfireball.net/projects/markdown/)nes de publicación en muchos otros formatos. La implementación original de Markdown es de John Gruber, pero actualmente están disponibles múltiples dialectos (sobre todo para publicar en gestores de contenido). RMarkdown utiliza las extensiones de la sintaxis proporcionada por *Pandoc* (ver Apéndice A), y adicionalmente permite la inclusión de código R.

[Al renderizar](http://daringfireball.net/projects/markdown/) un fichero RMarkdown se generará un documento que incluye el código R y los resultados incrustados en el documento<sup>1</sup> . En RStudio basta con hacer clic en el botón *Knit*. En R se puede emplear la funcion ren[de](#page-50-0)r del paquete rmarkdown (por ejemplo render("Informe.Rmd")). También s[e puede](https://pandoc.org) abrir directamente el informe generado:

```
library(rmarkdown)
browseURL(url = render("Informe.Rmd"))
```
A continuación se darán algunos detalles sobre RMarkdown (y las extensiones Markdown de Pandoc que admite: notas al pie de página, tablas, citas, ecuaciones LaTeX…). Para más información (incluyendo introducciones a Markdown y RMarkdown), se recomienda consultar alguna de las numerosas fuentes disponibles, comenzando por la web oficial http://rmarkdown.rstudio.com/.

También se dispone de información en la ayuda de RStudio:

- *Help > Markdown Quick Reference*
- *Help > Cheatsheets > R Markdown Cheat S[heet](http://rmarkdown.rstudio.com/)*
- *Help > Cheatsheets > R Markdown Reference Guide*

Otras fuentes permiten obtener documentación más detallada, como por ejemplo:

• Web original del paquete [knitr](https://www.rstudio.com/wp-content/uploads/2015/03/rmarkdown-reference.pdf) (Xie, [2021\):](https://www.rstudio.org/links/r_markdown_cheat_sheet) knitr; Elegant, flexible, and fast dynamic report generation with R.

<span id="page-22-2"></span><sup>&</sup>lt;sup>1</sup>Se llama al paquete knitr para "tejer" el código de R y los resultados en un fichero Markdown, que posteriormente es procesado con *pandoc*

- Xie et al. (2018) : R Markdown: The Definitive Guide.
- Extensiones RMarkdown de Pandoc: Pandoc's Markdown.

## **3.2 [Sintaxis](#page-52-0) d[e Markdown](https://bookdown.org/yihui/rmarkdown)**

<span id="page-23-0"></span>Como ya se comentó la sintaxis de Markdo[wn es muy secilla. El](https://rmarkdown.rstudio.com/authoring_pandoc_markdown.html%23raw-tex) texto no marcado se renderiza como texto normal aunque es necesario dejar una línea en blanco para insertar un salto de línea. Las principales reglas de Markdown se sumarizan en la siguiente tabla:

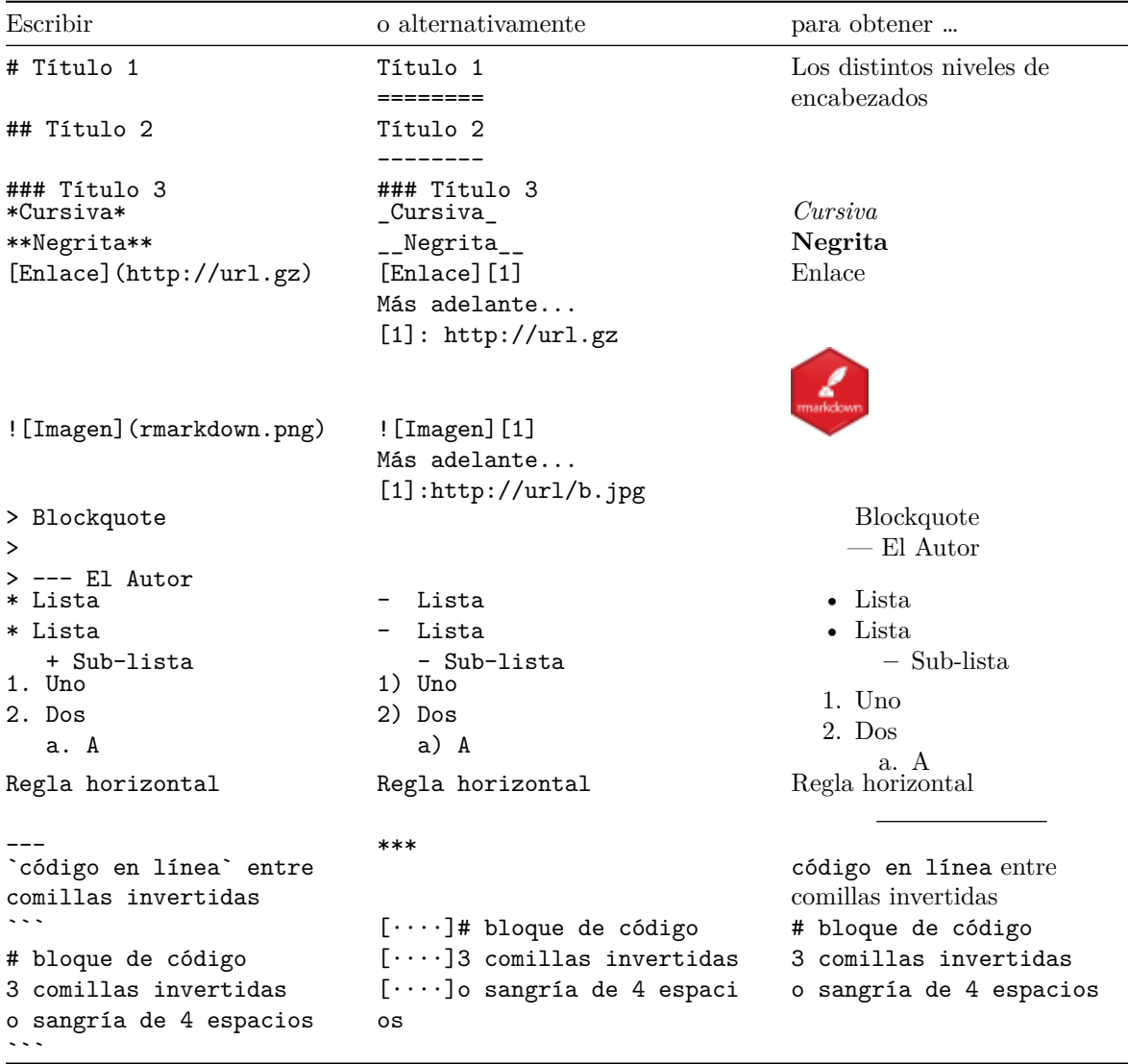

Es muy recomendable dejar siempre una linea de separación entre elementos distintos consecutivos.

# **3.3 Inclusión de código R**

<span id="page-23-1"></span>Se puede incluir código R entre los delimitadores ```{r} y ```. Por defecto, se mostrará el código, se evaluará y se mostrarán los resultados justo a continuación. Por ejemplo el siguiente código:

*```{r} head(mtcars[1:3])* *summary(mtcars[1:3]) ```*

produce:

head(mtcars[1:3])

```
## mpg cyl disp
## Mazda RX4 21.0 6 160
## Mazda RX4 Wag 21.0 6 160
## Datsun 710 22.8 4 108
## Hornet 4 Drive 21.4 6 258
## Hornet Sportabout 18.7 8 360
## Valiant 18.1 6 225
```
summary(mtcars[1:3])

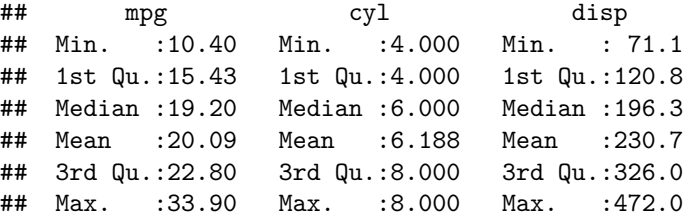

En RStudio pulsando *Ctrl + Alt + I* o en el icono correspondiente se incluye un trozo de código.

También se puede incluir código en línea empleando `r código`, por ejemplo `r 2 + 2` produce 4.

### **3.3.1 Gráficos**

Si el código genera un gráfico, este se incluirá en el documento justo después de donde fué generado (por defecto). Por ejemplo el siguiente gráfico:

# **Histogram of mtcars\$mpg**

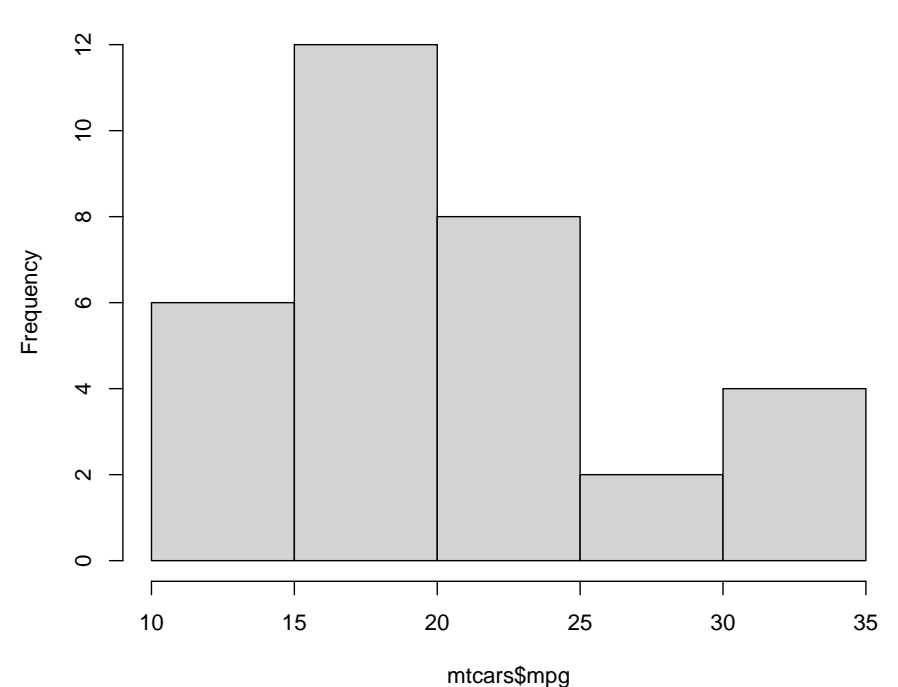

se generó empleando:

```
```{r figura1, echo=FALSE}
hist(mtcars$mpg)
```
```
aunque no se mostró previamente el código al haber establecido la opción ```{r, echo=FALSE}.

### **3.3.2 Opciones de bloques de código**

Los trozos de código pueden tener nombre y opciones, se establecen en la cabecera de la forma ```{r nombre, op1, op2}. Para un listado de las opciones disponibles ver http://yihui.name/knitr/options (en la Sección 2.6 del libro de RMarkdown se incluye un resumen). En RStudio se puede pulsar en los iconos en la parte superior derecha del bloque de código para establecer opciones, ejecutar todo el código anterior o sólo el correspondiente trozo.

Algun[as opciones](https://bookdown.org/yihui/rmarkdown/r-code.html) sobre evaluación y resultados:

- eval: si =FALSE no se evalúa el código.
- echo: si =FALSE no se muestra el código.
- include: si =FALSE no se muestra el código ni ningún resultado.
- message, warning, error: oculta el correspondiente tipo de mensaje de R (los errores o warnings se mostrarán en la consola).
- cache: si se activa, guarda los resultados de la última evaluación y se reutilizan si no cambió el bloque de código (más detalles aquí). Puede ser de utilidad durante la redacción del documento para reducir el tiempo de renderizado (usándolo con cuidado y desactivándolo al terminar).

Algunas opciones sobre resultados gráficos:

- fig.width, fig.height, fig[.dim](https://yihui.name/knitr/options/#cache): dimensiones del dispositivo gráfico de R (no confundir con el tamaño del resultado), e.g. fig.width = 5.
- out.width, out.heigh: tamaño del gráfico, e.g. ='80%'.
- fig.align: ='left', 'center', 'right', establece la alineación.
- $\bullet$  fig.cap: leyenda de la figura<sup>2</sup>.
- dev: dispositivo gráfico de R, por defecto ='pdf' para LaTeX y 'png' para HTML. Otras opciones son 'svg' o 'jpeg'.

Para establecer valores por defecto [p](#page-25-1)ara todos los bloques de código se suele incluir uno de configuración al principio del documento, por ejemplo:

```
```{r, setup, include=FALSE}
knitr::opts_chunk$set(comment=NA, prompt=TRUE, dev='svg', fig.dim=c(5, 7), collapse=TRUE)
```
```
## **3.4 Tablas**

<span id="page-25-0"></span>En Markdown se pueden escribir tablas en varios formatos (ver Pandoc Tables). Por ejemplo:

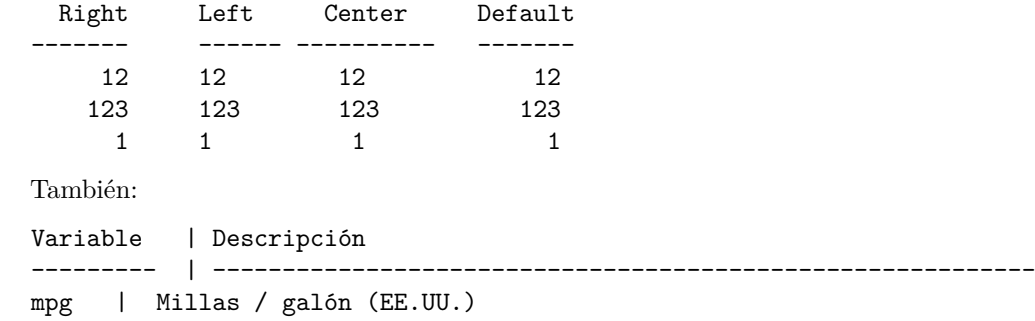

<span id="page-25-1"></span><sup>2</sup>Si se genera un documento en PDF/LaTeX el gráfico se mostrará en un entorno flotante y se puede ajustar la posición empleando la opción fig.pos (por ejemplo, fig.pos = '!htb').

|                   | mpg  | CVI            | disp | hp  | drat | wt    | qsec  | <b>VS</b> | am       | gear           | carb           |
|-------------------|------|----------------|------|-----|------|-------|-------|-----------|----------|----------------|----------------|
| Mazda RX4         | 21.0 | 6              | 160  | 10  | 3.90 | 2.620 | 16.46 | 0         |          | 4              | $\overline{4}$ |
| Mazda RX4 Wag     | 21.0 | 6              | 160  | 10  | 3.90 | 2.875 | 17.02 | $\theta$  |          | 4              | $\overline{4}$ |
| Datsun 710        | 22.8 | $\overline{4}$ | 108  | 93  | 3.85 | 2.320 | 18.61 |           |          | $\overline{4}$ |                |
| Hornet 4 Drive    | 21.4 | 6              | 258  | .10 | 3.08 | 3.215 | 19.44 |           |          | 3              |                |
| Hornet Sportabout | 18.7 | 8              | 360  | .75 | 3.15 | 3.440 | 17.02 | 0         | $\Omega$ | 3              | $\overline{2}$ |
| Valiant           | 18.1 | 6              | 225  | 105 | 2.76 | 3.460 | 20.22 |           |          | 3              |                |

Tabla 3.3: Una kable knitr

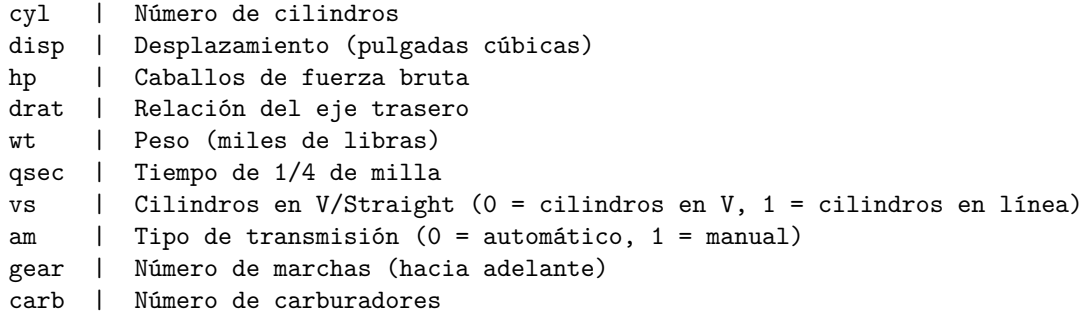

que resulta en:

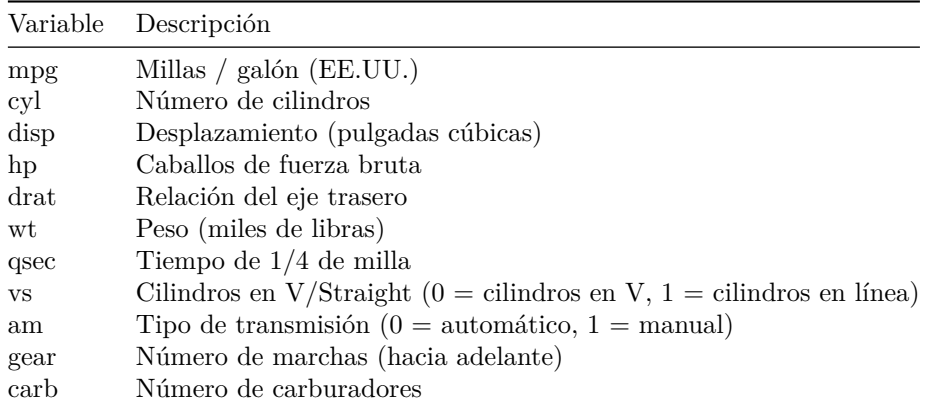

Para convertir resultados de R en tablas de una forma simple se puede emplear la función ktable() del paquete knitr. Por ejemplo la Tabla 3.3 se obtuvo mediante el siguiente código:

```
knitr::kable(
  head(mtcars),
  caption = "Una kable knitr"
)
```
Otros paquetes proporcionan opciones adicionales: xtable, stargazer, pander, tables y ascii.

# **3.5 Cabecera YAML**

*---*

En un fichero RMarkdown se puede incluir metad[atos en](http://xtable.r-forge.r-project.org/) [una cabecer](https://CRAN.R-project.org/package=stargazer)[a en for](https://rapporter.github.io/pander/)[mato YA](https://r-forge.r-project.org/projects/tables/)[ML \(YA](https://github.com/mclements/ascii)ML Ain't Markup Language, https://en.wikipedia.org/wiki/YAML), comenzando y terminando con tres guiones ---. Los metadatos de YAML son típicamente opciones de renderizado consitentes en pares de etiquetas y valores separados por dos puntos. Por ejemplo:

title**:** "Creación de c[ontenidos con RMarkdown"](https://en.wikipedia.org/wiki/YAML)

```
author: "Fernández-Casal, R. y Cotos-Yáñez, T.R."
date: "`r Sys.Date()`"
output: html_document
---
```
Aunque no siempre es necesario, se recomienda que los valores de texto se introduzcan entre comillas (se puede incluir código R en línea, como por ejemplo `r Sys.Date()` para obtener la fecha actual). Para valores lógicos se puede emplear yes/true y no/false para verdadero y falso, respectivamente.

Los valores pueden ser vectores, por ejemplo las siguientes opciones son equivalentes:

```
bibliography: [book.bib, packages.bib]
```
bibliography**:**

- **-** book.bib
- **-** packages.bib

También pueden ser listas, añadiendo una sangría de dos espacios (importante):

```
output:
 html_document:
   toc: yes
    toc_float: yes
 pdf_document:
    toc: yes
```
El campo output permite especificar el formato y las opciones de salida (por defecto se empleará la primera). Empleando este campo también se pueden especificar opciones gráficas para los bloques de código, por ejemplo:

output**:**

*---*

```
html_document:
  fig_width: 7
  fig_height: 6
  fig_caption: true
```
La mayoría de los campos YAML son opciones que el paquete rmarkdown le pasa a Pandoc (ver documentación en el Apéndice A).

Un ejemplo adicional<sup>3</sup>:

```
title: "Creación de contenidos con RMarkdown"
subtitle: "Curso de introducción a R"
author:
- name: "Rubén Fernández Casal (ruben.fcasal@udc.es)"
 affiliation: "Universidade da Coruña"
- name: "Tomás R. Cotos Yáñez (tcotos@uvigo.es)"
 affiliation: "Universidade de Vigo"
date: "2023-04-01"
logo: rmarkdown.png
output:
 html_document:
   toc: yes # incluir tabla de contenido
   toc_float: yes # toc flotante a la izquierda
   number_sections: yes # numerar secciones y subsecciones
   code_folding: hide # por defecto el código aparecerá oculto
   mathjax: local # emplea una copia local de MathJax, hay que establecer:
   self_contained: false # las dependencias se guardan en ficheros externos
```
<sup>3</sup>Puede ser interesante ejecutar str(rmarkdown::html\_document()) para ver un listado de todas las opciones disponibles de html\_document

```
lib_dir: libs # directorio para librerías (Bootstrap, MathJax, ...)
 pdf_document:
   toc: yes
   toc_depth: 2
   keep_tex: yes # conservar fichero latex
---
```
Como se puede deducir del ejemplo anterior, en el formato YAML podemos incluir comentarios con el carácter # (por ejemplo para no emplear alguna de las opciones sin borrarla del encabezado).

En el Capítulo 3 del libro de RMarkdown se tiene información detallada sobre las opciones de los distintos formatos de salida (sobre ficheros HTML en la sección HTML document y sobre PDF/LaTeX en PDF document).

## **3.6 [Extrac](https://bookdown.org/yihui/rmarkdown/documents.html)ción del código R**

Pa[ra generar un fic](https://bookdown.org/yihui/rmarkdown/pdf-document.html)hero con el código R se puede emplear la función knitr::ktable(). Por ejemplo:

```
purl("Informe.Rmd")
```
Si se quiere además el texto RMarkdown como comentarios tipo spin(), se puede emplear:

```
purl("Informe.Rmd", documentation = 2)
```
## **3.7 Spin**

<span id="page-28-1"></span>Una forma rápida de crear este tipo de informes a partir de un fichero de código R es emplear la función spin() del paquete knitr (ver p.e. https://yihui.org/knitr/demo/stitch/#spin-comment-out-texts).

Para ello se debe comentar todo lo que no sea código R de una forma especial:

• El texto RMarkdown se comenta con [#](https://yihui.org/knitr/demo/stitch/#spin-comment-out-texts)'.

[P](https://rdrr.io/pkg/knitr/man/spin.html)or ejemplo:

#' # Este es un título de primer nivel #' ## Este es un título de segundo nivel

• Las opciones de un trozo de código se comentan con #+.

Por ejemplo:

#+ setup, include=FALSE opts\_chunk\$set(comment=NA, prompt=TRUE, dev='svg', fig.height=6, fig.width=6)

Para generar el informe se puede emplear la función knitr::purl(). Por ejemplo: spin("Ridge\_Lasso.R"). También se podría abrir directamente el informe generado:

browseURL(url = knitr::spin("Ridge\_Lasso.R"))

Pero puede ser recomendable renderizarlo con rm[arkdown:](https://rdrr.io/pkg/knitr/man/knit.html)

```
library(rmarkdown)
browseURL(url = render(knitr::spin("Ridge_Lasso.R", knit = FALSE)))
```
En RStudio basta con pulsar *Ctrl + Shift + K*, el icono correspondiente en la barra superior, o seleccionar *File > Compile Report…*.

Por ejemplo, si se quiere convertir la salidas de un fichero de código de R a formato LaTeX (para añadirlas fácilmente a un documento en este formato), bastaría con incluir una cabecera de la forma:

```
#' ---
#' title: "Título"
#' author: "Autor"
```

```
#' date: "Fecha"
#' output:
#' pdf_document:
#' keep_tex: true
#'
```
### **3.8 Extensiones RMarkdown de pandoc**

<span id="page-29-0"></span>Como ya se comentó, RMarkdown utiliza la sintaxis extendida proporcionada por Pandoc. Por ejemplo, se pueden añadir sub $_{\text{indices}}$  y super<sup>índices</sup> con sub~índices~ y super^índices^, y notas al pie con ^[texto].

Podemos incluir expresiones matemáticas en formato LateX (ver e.g. Free online introduction to LaTeX):

- En linea escribiendo la expresión latex entre dos símbolos de dolar, por ejemplo \$\alpha,  $\beta$ ,  $\gamma$ ,  $\delta$  resultaría en  $\alpha$ ,  $\beta$ ,  $\gamma$ ,  $\delta$ .
- [•](https://www.overleaf.com/learn/latex/Free_online_introduction_to_LaTeX_(part_1)) En formato ecuación empleando dos pares de símbolos de dolar[. Por ejemplo:](https://www.overleaf.com/learn/latex/Free_online_introduction_to_LaTeX_(part_1)) \$\$\Theta = \begin{pmatrix}\alpha & \beta\\ \gamma & \delta \end{pmatrix}\$\$ resultaría en:

$$
\Theta = \begin{pmatrix} \alpha & \beta \\ \gamma & \delta \end{pmatrix}
$$

También admite bibliografía, ver p.e. Pandoc Citations. Lo más cómodo puede ser emplear un archivo de bibliografía en formato BibTeX, lo que se describe con detalle en Citations. Será necesario añadir un campo bibliography en la cabezera YAML, por ejemplo:

bibliography**:** bibliografia.bib csl**:** apa.csl *# opcional*

Suponiendo que en el directorio de trabajo están los ficheros de bibliografía *bibliografia.bib* y de estilo *apa.csl* (ver http://citationstyles.org/, desde donde se pueden descargar distintos archivos de estilo).

Las referencias en el texto RMarkdown se incluyen con @referencia o [@referencia]. Pandoc generará el listado de referencias al final del documento, por lo que nos puede interesar insertar una última sección # Bibliografía {-} al generar documentos HTML (en PDF se hará automáticamente al emple[ar LaTeX\). En RStudio se](http://citationstyles.org/) puede instalar el "Addin" citr para insertar citas a referencias bibliográficas en formato BibTeX.

Para más detalles de las extensiones de Pandoc ver por ejemplo Pandoc's Markdown.

Parte II

<span id="page-30-0"></span>Tidyverse

# <span id="page-32-0"></span>**Capítulo 4**

# **El ecosistema tidyverse**

En los capítulos de esta parte se pretende realizar una breve introducción al *ecosistema* **Tidyverse**, una colección de paquetes diseñados de forma uniforme (con la misma filosofía y estilo) para trabajar conjuntamente.

La referencia recomendada para usuarios de R que deseen iniciarse en el uso de estos pa[quetes es:](https://dplyr.tidyverse.org)

Wickham, H., y Grolemund, G. (2016). *R for data science: import, tidy, transform, visualize, and model data*, online-castellano, O'Reilly.

El paquete tidyverse está diseñado para facilitar la instalación y carga de los paquetes principales de la colección tidyverse con un solo coman[do. Al instalar este paquete se instalan paquetes que forman](http://r4ds.had.co.nz) [el denomin](http://r4ds.had.co.nz)a[do núcleo de tidy](https://es.r4ds.hadley.nz)[verse \(se](http://shop.oreilly.com/product/0636920034407.do) cargan con library(tidyverse)):

- ggplot2: visualización de datos.
- dplyr[: manipula](https://tidyverse.tidyverse.org)ción de datos.
- tidyr: reorganización (limpieza) de datos.
- readr: importación de datos.
- [tibble](https://ggplot2.tidyverse.org): tablas de datos (extensión de data.frame).
- [purrr](https://dplyr.tidyverse.org): programación funcional.
- [strin](https://tidyr.tidyverse.org)gr: manipulación de cadenas de texto.
- [forca](https://readr.tidyverse.org)ts: manipulación de factores.
- [lubrid](https://tibble.tidyverse.org)ate: manipulación de fechas y horas.

y un [conjun](https://purrr.tidyverse.org)[to](https://github.com/tidyverse/stringr) de paquetes recomendados (feather, haven, modelr, broom…), entre los que destacaría:

- readx1: archivos excel.
- hms[: manip](https://github.com/tidyverse/lubridate)ulación de medidas de tiempo.
- httr: web APIs.
- jsonlite: archivos JSON.
- [rvest](https://github.com/tidyverse/readxl): web scraping.
- [xml2](https://github.com/tidyverse/hms): archivos XML.

#### libr[ary\(t](https://github.com/r-lib/httr)[idyv](https://github.com/jeroen/jsonlite)erse)

Tamb[ién hay](https://github.com/tidyverse/rvest) paquetes "asociados":

- [rlang](https://github.com/r-lib/xml2)
- tidyselect
- tidymodels

Much[os otro](https://rlang.r-lib.org)s paquetes están adaptando este estilo (ver e.g. tidyverts): fable, sf…

Resu[miendo, está](https://tidyselect.r-lib.org) muy de moda y puede terminar convirtiéndose en un dialecto del lenguaje R… para mi ya [lo es… todo](https://tidymodels.tidymodels.org) lo que resulte de utilidad es bien venido… Recomiendo evitar estos paquetes en las primeras etapas de formación en R…

El estilo de programación tiene como origen la gramática de ggplot2 para crear gráficos de forma declarativa, basado a su vez en:

Wilkinson, L. (2005). *The Grammar of Graphics*. Springer.

Yo empleo este paquete como sustituto de los gráficos lattice[, en algu](https://ggplot2.tidyverse.org)nos informes finales o aplicaciones para empresas, o para gráficos muy especializados. En condiciones normales **prefiero emplear los gráficos estándar** de R (mucho más rápidos [de gener](https://www.google.es/books/edition/The_Grammar_of_Graphics/YGgUswEACAAJ?hl=es)ar y programar).

Para iniciarse en este paquete lo recomendado es consultar los capítulos Data Visualización y Graphics for communication de R for Data Science. También pue[de result](http://lattice.r-forge.r-project.org/)ar de interés la chuleta). La referencia que cubre con mayor profundidad este paquete es:

Wickham, H. (2016). *ggplot2: Elegant graphics for Data Analysis* (3ª [edición, en desarro](https://r4ds.had.co.nz/data-visualisation.html)ll[o junto a](https://r4ds.had.co.nz/graphics-for-communication.html) [Navarro, D. y Pede](https://r4ds.had.co.nz/graphics-for-communication.html)rsen, T.L.). [Springer.](https://r4ds.had.co.nz)

Aunque yo recomendaría:

Chang, W. (2023). *T[he R Graphics Cookbook](https://ggplot2-book.org)*. O'Reilly.

En ggplot2 se emplea el oper[ador](https://www.amazon.com/gp/product/331924275X) + para añadir componentes de los gráficos (ver , en *Tidyverse* se emplea un operador de redirección para añadir operaciones.

# **4.[1 Op](https://ggplot2.tidyverse.org)erador** *pipe* **[\(redirecc](https://r-graphics.org)[ión\)](https://www.amazon.com/dp/1491978600)**

<span id="page-33-0"></span>El operador %>% (paquete magrittr) permite canalizar la salida de una función a la entrada de otra. Por ejemplo, segundo(primero(datos)) se traduce en datos %>% primero %>% segundo, lo que facilita la lectura de operaciones al escribir las funciones de izquierda a derecha.

Desde la versión 4.1 de R [está disp](https://magrittr.tidyverse.org)onible un operador interno |> (aunque yo sigo prefiriendo %>%). Por ejemplo:

```
# El fichero 'empleados.RData' contiene datos de empleados de un banco.
# Supongamos por ejemplo que estamos interesados en estudiar si hay
# discriminación por cuestión de sexo o raza.
```
load("datos/empleados.RData")

*# NOTA: Cuidado con la codificación latin1 (no declarada)*

```
# al abrir archivos creados en versiones anteriores de R < 4.2:
```
*# load("datos/empleados.latin1.RData")*

```
# Listamos las etiquetas
knitr::kable(attr(empleados, "variable.labels"), col.names = "Etiqueta")
```
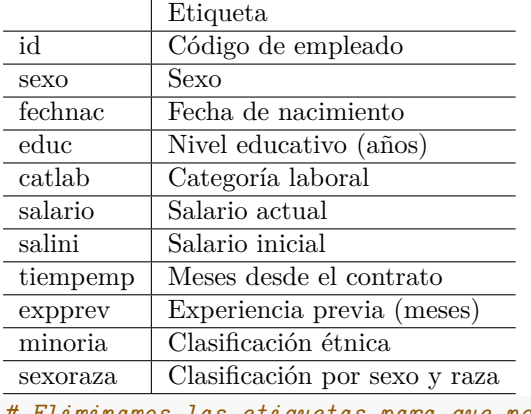

*# Eliminamos las etiquetas para que no molesten... # attr(empleados, "variable.labels") <- NULL*

empleados |**>** subset(catlab == "Directivo", catlab:sexoraza) |**>** summary()

### *4.1. OPERADOR* PIPE *(REDIRECCIÓN)* 35

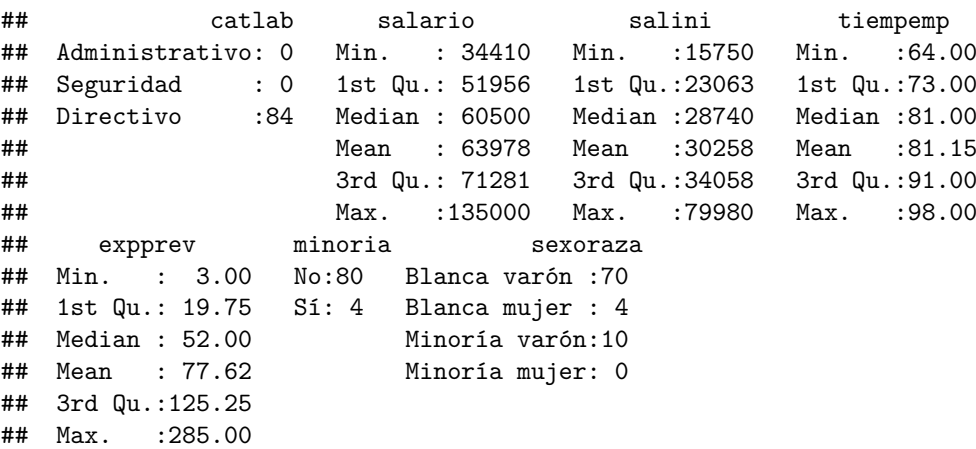

Para que una función sea compatible con este tipo de operadores el primer parámetro debería ser siempre los datos. Sin embargo, el operador %>% permite redirigir el resultado de la operación anterior a un parámetro distinto mediante un .. Por ejemplo:

```
# ?"|>"
# empleados |> subset(catlab != "Seguridad") |> droplevels |>
# boxplot(salario ~ sexo*catlab, data = .) # ERROR
```
### library(magrittr)

```
empleados %>% subset(catlab != "Seguridad") %>% droplevels() %>%
   boxplot(salario ~ sexo*catlab, data = .)
```
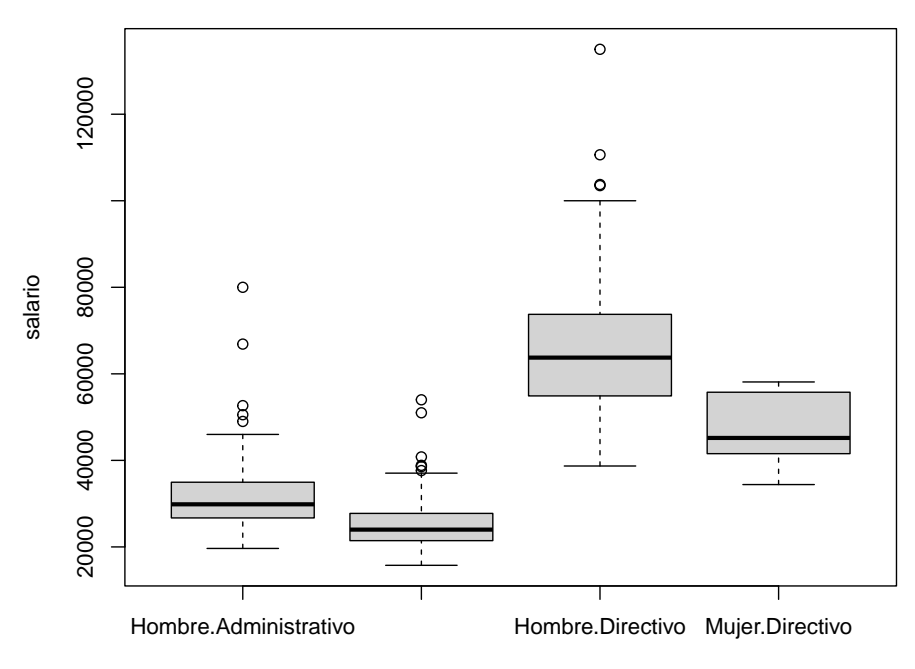

sexo : catlab

# <span id="page-36-0"></span>**Capítulo 5**

# **Manipulación de datos con dplyr y tidyr**

En este capítulo se realiza una breve introducción al paquete dplyr y se comentan algunas de las utilidades del paquete  $\tt{tidyr}$  que pueden resultar de interés<sup>1</sup>.

La referencia recomendada para iniciarse en esta herramienta es el Capítulo 5 Data transformation de R for Data Science. También puede resultar de utilidad la viñeta del paquete Introduction to dplyr o la chuleta (menú de R[Studio](https://tidyr.tidyverse.org) *Help > Cheat Sheets > Data [Tr](#page-36-2)a[nsforma](https://dplyr.tidyverse.org)tion with dplyr*).

## **[5.1 El paqu](http://r4ds.had.co.nz)ete dplyr**

### <span id="page-36-1"></span>li[brary\(d](https://posit.co/wp-content/uploads/2022/10/data-transformation-1.pdf)plyr)

La principal ventaja de dplyr es que permite trabajar (de la misma forma) con datos en distintos formatos:

- data.frame, tibble.
- data.table: exten[sión \(p](https://dplyr.tidyverse.org/index.html)aquete *backend*) dtplyr.
- conjuntos de datos más grandes que la memoria disponible: extensiones duckdb y arrow (incluyendo almac[enamient](https://tibble.tidyverse.org/)o en la nube, e.g. AWS).
- [bases de dat](https://rdatatable.gitlab.io/data.table)os relacionales (lenguaje SQL, [locales](https://dtplyr.tidyverse.org) o remotas); extensión dbplyr.
- grandes volúmenes de datos (incluso almacenados en múltiples serv[idores;](https://duckdb.org/docs/api/r) ec[osistem](https://arrow.apache.org/docs/r/)a Hadoop/Spark): extensión sparklyr (ver [menú](https://aws.amazon.com/es/s3) de RStudio *Help > Cheat Sheets > Interfacing Spark with sparklyr*).

El paquete dplyr permite sustituir operaciones con funciones base de R (como [subset](https://dbplyr.tidyverse.org), split, apply, sapply, lapply, tapply, aggregate…) por una "gramática" más sencilla para la manipulació[n de](http://hadoop.apache.org/) datos[. En l](http://hadoop.apache.org/)[ugar de](https://spark.apache.org/) operar sobr[e vectores](https://spark.rstudio.com) como la mayoría de las funciones base, opera sobre conjuntos de datos (de forma que es compatible con el operador %>%). Los principales "verbos" (funciones) son:

- [•](#page-0-0) se[lect\(\)](#page-0-0): s[eleccionar variables](#page-0-0) (ver también rename, relocate, pull).
- mutate(): crear variables (ver también transmute()).
- filter(): seleccionar casos/filas (ver también slice()).
- [arrange\(\)](https://dplyr.tidyverse.org/reference/select.html): ordenar casos/filas.
- [summarise](https://dplyr.tidyverse.org/reference/mutate.html)(): resumir valores.

<span id="page-36-2"></span> $1$ Ot[ra alternativ](https://dplyr.tidyverse.org/reference/filter.html)a (más rápida) es data.table pero en versiones recientes ya se puede emplear desde dplyr, como se comen[ta más adelan](https://dplyr.tidyverse.org/reference/arrange.html)te.

• group\_by(): permite operaciones por grupo empleando el concepto "dividir-aplicar-combinar" (ungroup() elimina el agrupamiento).

NOTA: Para entender el funcionamiento de ciertas funciones (como rowwise()) y las posibilidades en el manejo de datos, hay que tener en cuenta que un data.frame no es más que una lista cuyas comp[onentes \(var](https://dplyr.tidyverse.org/reference/group_by.html)iables) tienen la misma longitud. Realmente las componentes también pueden ser listas de la misma longitud y, por tanto, podemos almacenar casi cualquier estructura de datos en un data.frame.

En la primera parte de este capítulo consideraremos solo data.frame por comodidad. Emplearemos como ejemplo los datos de empleados de banca almacenados en el fichero *empleados.RData* (y supondremos que estamos interesados en estudiar si hay discriminación por cuestión de sexo o raza).

```
load("datos/empleados.RData")
attr(empleados, "variable.labels") <- NULL
```
En la Sección 5.6 final emplearemos una base de datos relacional como ejemplo.

## **5.2 Operaciones con variables (columnas)**

```
Podemos seleccionar variables con select():
```

```
emplea2 <- empleados %>% select(id, sexo, minoria, tiempemp, salini, salario)
head(emplea2)
```

```
## id sexo minoria tiempemp salini salario
## 1 1 Hombre No 98 27000 57000
## 2 2 Hombre No 98 18750 40200
## 3 3 Mujer No 98 12000 21450
## 4 4 Mujer No 98 13200 21900
## 5 5 Hombre No 98 21000 45000
## 6 6 Hombre No 98 13500 32100
Se puede cambiar el nombre (ver también rename()):
empleados %>% select(sexo, noblanca = minoria, salario) %>% head()
## sexo noblanca salario
## 1 Hombre No 57000
## 2 Hombre No 40200
## 3 Mujer No 21450
## 4 Mujer No 21900
## 5 Hombre No 45000
## 6 Hombre No 32100
Se pueden emplear los nombres de variables como índices:
empleados %>% select(sexo:salario) %>% head()
## sexo fechnac educ catlab salario
## 1 Hombre 1952-02-03 15 Directivo 57000
## 2 Hombre 1958-05-23 16 Administrativo 40200
## 3 Mujer 1929-07-26 12 Administrativo 21450
## 4 Mujer 1947-04-15 8 Administrativo 21900
## 5 Hombre 1955-02-09 15 Administrativo 45000
## 6 Hombre 1958-08-22 15 Administrativo 32100
# empleados %>% select(-(sexo:salario)) %>% head()
empleados %>% select(!(sexo:salario)) %>% head()
## id salini tiempemp expprev minoria sexoraza
```
## 1 1 27000 98 144 No Blanca varón

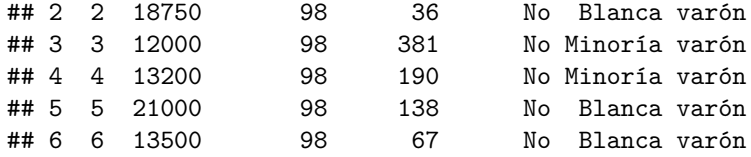

Se pueden emplear distintas herramientas (*selection helpers*) para seleccionar variables (ver paquete tidyselect):

- starts\_with, ends\_with, contains, matches, num\_range: variables que coincidan con un patrón.
- [all\\_of](https://tidyselect.r-lib.org), any\_of: variables de un vect[ores de caracteres](https://tidyselect.r-lib.org/reference/language.html).
- [everything](https://tidyselect.r-lib.org/reference/starts_with.html), l[ast\\_col](https://tidyselect.r-lib.org/reference/starts_with.html): to[das las var](https://tidyselect.r-lib.org/reference/starts_with.html)i[ables o la última vari](https://tidyselect.r-lib.org/reference/starts_with.html)able.
- where(): a partir de una función (e.g. where(is.numeric))

Por e[jemplo:](https://tidyselect.r-lib.org/reference/all_of.html)

```
empleados %>% select(starts_with("s")) %>% head()
```
## [sexo](https://tidyselect.r-lib.org/reference/where.html) salario salini sexoraza ## 1 Hombre 57000 27000 Blanca varón ## 2 Hombre 40200 18750 Blanca varón ## 3 Mujer 21450 12000 Minoría varón ## 4 Mujer 21900 13200 Minoría varón ## 5 Hombre 45000 21000 Blanca varón ## 6 Hombre 32100 13500 Blanca varón

Podemos **crear variables con mutate()**:

emplea2 %>% mutate(incsal = salario - salini, tsal = incsal/tiempemp) %>% head()

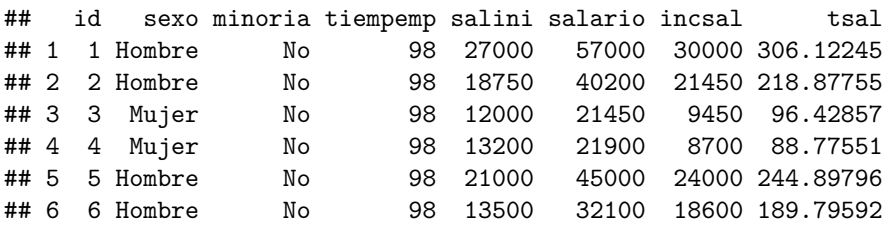

### **5.3 Operaciones con casos (filas)**

<span id="page-38-0"></span>Podemos **seleccionar casos con filter()**: emplea2 %>% filter(sexo == "Mujer", minoria == "Sí") %>% head()

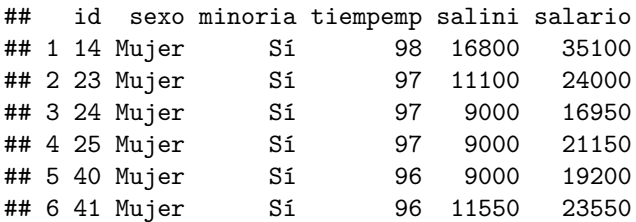

Podemos **reordenar casos con arrange()**:

emplea2 %>% arrange(salario) %>% head()

## id sexo minoria tiempemp salini salario ## 1 378 Mujer No [70 1020](https://dplyr.tidyverse.org/reference/arrange.html)0 15750 ## 2 338 Mujer No 74 10200 15900

## 3 90 Mujer No 92 9750 16200 ## 4 224 Mujer No 82 10200 16200 ## 5 411 Mujer No 68 10200 16200 ## 6 448 Mujer Sí 66 10200 16350 emplea2 %>% arrange(desc(salini), salario) %>% head() ## id sexo minoria tiempemp salini salario ## 1 29 Hombre No 96 79980 135000 ## 2 343 Hombre No 73 60000 103500 ## 3 205 Hombre No 83 52500 66750 ## 4 160 Hombre No 86 47490 66000 ## 5 431 Hombre No 66 45000 86250 ## 6 32 Hombre No 96 45000 110625 Podemos **resumir valores con summarise()**: empleados  $\frac{1}{2}$  summarise(sal.med = mean(salario), n = n()) ## sal.med n ## 1 34419.57 474

Para realizar **operaciones con múltiples variables podemos emplear across()** (admite selección de variables tidyselect):

empleados  $\frac{1}{2}$ , summarise(across(where(is.numeric), mean), n = n())

## id educ salario salini tiempemp expprev n ## 1 237.5 [13.49156 3](https://tidyselect.r-lib.org)4419.57 17016.09 81.1097 95.86076 474

*# empleados %>% summarise(across(where(is.numeric) & !id, mean), n = n())*

NOTA: Esta función sustituye a las "variantes de ámbito" \_at(), \_if() y \_all() de versiones anteriores de dplyr (como summarise\_at(), summarise\_if(), summarise\_all(), mutate\_at(), mutate\_if()…) y también el uso de vars(). En el caso de filter() se puede emplear if\_any() e  $if$  $all()$ .

Podemos **agrupar casos con group\_by()**:

```
empleados %>% group_by(sexo, minoria) %>%
   summarise(sal.med = mean(salario), n = n()) %>%
   ungroup()
```

```
## # A tibble: 4 x 4
## sexo minoria sal.med n
## <fct> <fct> <dbl> <int>
## 1 Hombre No 44475. 194
## 2 Hombre Sí 32246. 64
## 3 Mujer No 26707. 176
## 4 Mujer Sí 23062. 40
empleados %>% group by(sexo, minoria) %>%
   summarise(sal.med = mean(salario), n = n(), .groups = "drop")
## # A tibble: 4 x 4
## sexo minoria sal.med n
## <fct> <fct> <dbl> <int>
## 1 Hombre No 44475. 194
## 2 Hombre Sí 32246. 64
## 3 Mujer No 26707. 176
## 4 Mujer Sí 23062. 40
```

```
# dplyr >= 1.1.0 # packageVersion("dplyr")
# empleados %>% summarise(sal.med = mean(salario), n = n(),
                           # .by = c(sexo, minoria))
```
Por defecto la agrupación se mantiene para el resto de operaciones, habría que emplear ungroup() (o el argumento .groups = "drop") para eliminarla (se puede emplear group\_vars() o str() para ver la agrupación). Desde dplyr 1.1.0 (2023-01-29) está disponible un parámetro .by/by en mutate(), summarise(), filter() y slice() como alternativa a agrupar y desagrupar posteriormente. Para más detalles ver Per-operation grouping with .by/by.

## **5.4 Herramientas tidyr**

Algunas funciones del paquete tidyr [que pueden res](https://dplyr.tidyverse.org/reference/dplyr_by.html)ultar de especial interés son:

- <span id="page-40-0"></span>• pivot\_wider(): permite transformar valores de grupos de casos a nuevas variables.
- pivot\_longer(): realiza la transformación inversa, colapsar varias columnas en una.

Ver la viñeta Pivoting para m[ás deta](https://tidyr.tidyverse.org)lles.

• [separate\(\)](https://tidyr.tidyverse.org/reference/pivot_wider.html): permite separar una columna de texto en varias (ver también extract()).

Ver [mortalidad.R](https://tidyr.tidyverse.org/reference/pivot_longer.html) en ejemplos.

## **5.5 [Opera](https://tidyr.tidyverse.org/reference/separate.html)ciones con tablas de datos**

<span id="page-40-1"></span>Se [emplean funci](ejemplos/mortalidad/mortalidad.R)ones [xxx\\_jo](https://github.com/rubenfcasal/book_notasr/tree/main/ejemplos)in() (ver la documentación del paquete Join two tbls together, o la vignette Two-table verbs):

- inner\_join(): devuelve las filas de x que tienen valores coincidentes en y, y todas las columnas de x e y. Si hay varias coincidencias entre x e y, se devuelven toda[s las combinaciones.](https://dplyr.tidyverse.org/reference/join.html)
- left join(): devuelve todas las filas de x y todas las columnas de x e y. Las filas de x sin correspondencia en y contendrán NA en las nuevas columnas. Si hay varias coincidencias entre x e y, se devuelven todas las combinaciones (duplicando las filas).

right\_join() hace lo contrario, devuelve todas las filas de y.

full\_join() devuelve todas las filas de x e y (duplicando o asignando NA si es necesario).

• semi\_join(): devuelve las filas de x que tienen valores coincidentes en y, manteniendo sólo las columnas de x (al contrario que inner\_join() no duplica filas).

anti\_join() hace lo contrario, devuelve las filas sin correspondencia.

El parámetro by determina las variables clave para las correspondencias. Si no se establece se considerarán todas las que tengan el mismo nombre en ambas tablas. Se puede establecer a un vector de nombres coincidentes y en caso de que los nombres sean distintos a un vector con nombres de la forma  $c("clave_x" = "clave_y").$ 

Adicionalmente, si las tablas x e y tienen las mismas variables, se pueden combinar las observaciones con operaciones de conjuntos:

- intersect $(x, y)$ : observaciones en x y en y.
- union(x, y): observaciones en x o y no duplicadas.
- setdiff(x,  $y$ ): observaciones en x pero no en y.

## **5.6 Bases de datos con dplyr**

<span id="page-40-2"></span>Para poder usar tablas en bases de datos relacionales con dplyr hay que emplear el paquete dbplyr (convierte automáticamente el código de dplyr en consultas SQL).

Algunos enlaces:

- Best Practices in Working with Databases
- Introduction to dbplyr
- Data Carpentry: SQL databases and R,
- [R and Data When Should we Use Relati](https://solutions.posit.co/connections/db)onal Databases?

### **5.6.[1 Ejemplos](https://datacarpentry.org/R-ecology-lesson/index.html)**

Com[o ejemplo emplearemos la base de datos de](https://intellixus.com/2018/06/29/r-and-data-when-should-we-use-relational-databases) SQLite Sample Database Tutorial, almacenada en el archivo *chinook.db*.

```
# install.packages('dbplyr')
library(dplyr)
library(dbplyr)
```
En primer lugar hay que conectar la base de datos:

chinook <- DBI::dbConnect(RSQLite::SQLite(), "datos/chinook.db")

Podemos listar las tablas:

src\_dbi(chinook)

```
## src: sqlite 3.36.0 [D:\OneDrive - Universidade da Coruña\__Actual\__IGE\_book_notasr\datos\chinook.db]
## tbls: albums, artists, customers, employees, genres, invoice_items, invoices,
## media_types, playlist_track, playlists, sqlite_sequence, sqlite_stat1, tracks
```
Para enlazar una tabla:

```
invoices <- tbl(chinook, "invoices")
invoices
```

```
## # Source: table<invoices> [?? x 9]
## # Database: sqlite 3.36.0 [D:\OneDrive - Universidade da
## # Coruña\_Actual\_IGE\_book_notasr\datos\chinook.db]
## InvoiceId CustomerId InvoiceD~1 Billi~2 Billi~3 Billi~4 Billi~5 Billi~6 Total
## <int> <int> <chr> <chr> <chr> <chr> <chr> <chr> <dbl>
## 1 1 2 2009-01-0~ Theodo~ Stuttg~ <NA> Germany 70174 1.98
## 2 2 4 2009-01-0~ Ullevå~ Oslo <NA> Norway 0171 3.96
## 3 3 8 2009-01-0~ Grétry~ Brusse~ <NA> Belgium 1000 5.94
## 4 4 14 2009-01-0~ 8210 1~ Edmont~ AB Canada T6G 2C7 8.91
## 5 5 23 2009-01-1~ 69 Sal~ Boston MA USA 2113 13.9
## 6 6 37 2009-01-1~ Berger~ Frankf~ <NA> Germany 60316 0.99
## 7 7 38 2009-02-0~ Barbar~ Berlin <NA> Germany 10779 1.98
## 8 8 40 2009-02-0~ 8, Rue~ Paris <NA> France 75002 1.98
## 9 9 42 2009-02-0~ 9, Pla~ Bordea~ <NA> France 33000 3.96
## 10 10 46 2009-02-0~ 3 Chat~ Dublin Dublin Ireland <NA> 5.94
## # ... with more rows, and abbreviated variable names 1: InvoiceDate,
## # 2: BillingAddress, 3: BillingCity, 4: BillingState, 5: BillingCountry,
## # 6: BillingPostalCode
```

```
Ojo [?? x 9]: de momento no conoce el número de filas.
```
nrow(invoices)

#### ## [1] NA

Podemos mostrar la consulta SQL correspondiente a una operación:

show\_query(head(invoices))

```
## <SQL>
## SELECT *
## FROM `invoices`
## LIMIT 6
# str(head(invoices))
```
Al trabajar con bases de datos, dplyr intenta ser lo más vago posible:

- No exporta datos a R a menos que se pida explícitamente (colect()).
- Retrasa cualquier operación lo máximo posible: agrupa todo lo que se desea hacer y luego hace una única petición a la base de datos.

invoices %>% head %>% collect

```
## # A tibble: 6 x 9
## InvoiceId CustomerId InvoiceDate Billi~1 Billi~2 Billi~3 Billi~4 Billi~5 Total
## <int> <int> <chr> <chr> <chr> <chr> <chr> <chr> <dbl>
## 1 1 2 2009-01-01~ Theodo~ Stuttg~ <NA> Germany 70174 1.98
## 2 2 4 2009-01-02~ Ullevå~ Oslo <NA> Norway 0171 3.96
## 3 3 8 2009-01-03~ Grétry~ Brusse~ <NA> Belgium 1000 5.94
## 4 4 14 2009-01-06~ 8210 1~ Edmont~ AB Canada T6G 2C7 8.91
## 5 5 23 2009-01-11~ 69 Sal~ Boston MA USA 2113 13.9
## 6 6 37 2009-01-19~ Berger~ Frankf~ <NA> Germany 60316 0.99
## # ... with abbreviated variable names 1: BillingAddress, 2: BillingCity,
## # 3: BillingState, 4: BillingCountry, 5: BillingPostalCode
invoices %>% count # número de filas
## # Source: lazy query [?? x 1]
## # Database: sqlite 3.36.0 [D:\OneDrive - Universidade da
## # Coruña\__Actual\__IGE\_book_notasr\datos\chinook.db]
## n
## <int>
## 1 412
Por ejemplo, para obtener el importe mínimo, máximo y la media de las facturas:
res \leftarrow invoices \frac{1}{2}, summarise(min = min(Total, na.rm = TRUE),
                    max = max(Total, na.rm = TRUE), med = mean(Total, na.rm = TRUE))# show_query(res)
res %>% collect
## # A tibble: 1 x 3
## min max med
## <dbl> <dbl> <dbl>
## 1 0.99 25.9 5.65
Para obtener el total de las facturas de cada uno de los países:
res <- invoices %>% group_by(BillingCountry) %>%
        summarise(n = n(), total = sum(Total, na.rm = TRUE))
# show_query(res)
res %>% collect
## # A tibble: 24 x 3
## BillingCountry n total
## <chr> <int> <dbl>
## 1 Argentina 7 37.6
## 2 Australia 7 37.6
## 3 Austria 7 42.6
## 4 Belgium 7 37.6
```

```
## 5 Brazil 35 190.
## 6 Canada 56 304.
## 7 Chile 7 46.6
## 8 Czech Republic 14 90.2
## 9 Denmark
## 10 Finland 7 41.6
## # ... with 14 more rows
```
Para obtener un listado con Nombre y Apellidos de cliente y el importe de cada una de sus facturas (Hint: WHERE customer.CustomerID=invoices.CustomerID):

```
customers <- tbl(chinook, "customers")
tbl_vars(customers)
```

```
## <dplyr:::vars>
## [1] "CustomerId" "FirstName" "LastName" "Company" "Address"
## [6] "City" "State" "Country" "PostalCode" "Phone"
## [11] "Fax" "Email" "SupportRepId"
res \leq customers %>% inner join(invoices, by = "CustomerId") %>% select(FirstName, LastName, Country
show_query(res)
## <SQL>## SELECT `FirstName`, `LastName`, `Country`, `Total`
## FROM (SELECT 'LHS'. 'CustomerId' AS 'CustomerId', 'FirstName', 'LastName', 'Company', 'Address', '
## FROM `customers` AS `LHS`
## INNER JOIN `invoices` AS `RHS`
## ON (`LHS`.`CustomerId` = `RHS`.`CustomerId`)
## )
res %>% collect
## # A tibble: 412 x 4
## FirstName LastName Country Total
## <chr> <chr> <chr> <dbl>
## 1 Luís Gonçalves Brazil 3.98
## 2 Luís Gonçalves Brazil 3.96
## 3 Luís Gonçalves Brazil 5.94
## 4 Luís Gonçalves Brazil 0.99
## 5 Luís Gonçalves Brazil 1.98
## 6 Luís Gonçalves Brazil 13.9
## 7 Luís Gonçalves Brazil 8.91
## 8 Leonie Köhler Germany 1.98
## 9 Leonie Köhler Germany 13.9
## 10 Leonie Köhler Germany 8.91
## # ... with 402 more rows
Para listar los 10 mejores clientes (aquellos a los que se les ha facturado más cantidad) indicando
Nombre, Apellidos, Pais y el importe total de su facturación:
```

```
customers %>% inner_join(invoices, by = "CustomerId") %>% group_by(CustomerId) %>%
    summarise(FirstName, LastName, country, total = sum(Total, na.rm = TRUE)) %>%
    arrange(desc(total)) %>% head(10) %>% collect
```

```
## # A tibble: 10 x 5
## CustomerId FirstName LastName Country total
## <int> <chr> <chr> <chr> <dbl>
## 1 6 Helena Holý Czech Republic 49.6
## 2 26 Richard Cunningham USA 47.6
## 3 57 Luis Rojas Chile 46.6
## 4 45 Ladislav Kovács Hungary 45.6
```
### *5.6. BASES DE DATOS CON DPLYR* 45

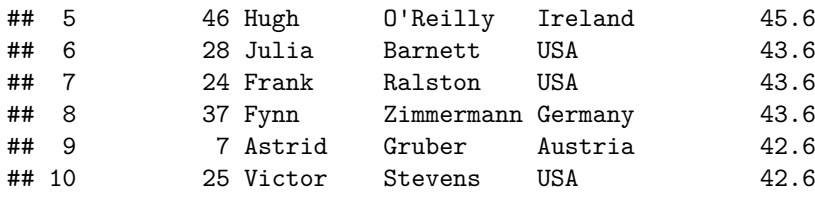

Al finalizar hay que desconectar la base de datos:

DBI::dbDisconnect(chinook)

# CAPÍTULO 5. MANIPULACIÓN DE DATOS CON DPLYR Y TIDYR

# <span id="page-46-0"></span>**Referencias**

Fernández-Casal R., Costa J. y Oviedo de la Fuente, M. (2021). *Aprendizaje Estadístico*. github.

Fernández-Casal R., Roca-Pardiñas J., Costa J. y Oviedo-de la Fuente M. (2023). *Introducción al Análisis de Datos con R*. ISBN: 978-84-09-41823-7. github.

Grolemund, G. (2014). *Hands-on programming with R: Write [your own functions and](https://rubenfcasal.github.io/aprendizaje_estadistico) [simulat](https://github.com/rubenfcasal/aprendizaje_estadistico)ions*, O'Reilly.

[Kuhn, M. y Silge, J. \(20](https://rubenfcasal.github.io/intror)22). *Tidy Modeling with R*. [O'Rei](https://github.com/rubenfcasal/intror)ll.

Matloff, N. (2011). *The [art of R programming: A tour of statistical software design](https://rstudio-education.github.io/hopr)*, No Starch Press.

[Wickham](http://shop.oreilly.com/product/0636920028574.do), H. (2015). *R packages: organize, test, document, and share your code* (actualmente 2ª edición en desarrollo con H. Bryan), [O'Reilly, 1ª ed](https://www.tmwr.org)[ición.](https://amzn.to/35Hn96s)

Wickham, H. (2019). *Advanced R, 2ª edición*, Chapman & Hall, 1ª edición..

Wickham, H., y Grolemund, G. (2016). *[R for data science: import, tidy, transform](http://r-pkgs.had.co.nz/), visualize, and model data*, online-castellano, O'Reil[ly.](http://shop.oreilly.com/product/0636920034421.do)

NOTA: En la bibliog[rafía complementaria se](https://adv-r.hadley.nz/) i[ncluyen algunas d](https://www.amazon.com/dp/0815384572)e [estas refer](http://adv-r.had.co.nz/)encias, y una selección de libros en abierto, organizados por temas.

### **Bibliografía por temas**

#### *En preparación…*

<span id="page-46-1"></span>A continuación se muestra una selección de *libros en abierto* (y algún manual) que considero que pueden resultar de utilidad. Para referencias adicionales recomiendo consultar:

• Baruffa, O. (2022). *Big Book of R*: Your last-ever bookmark (hopefully…).

### **Iniciación a la programación en R**

- Wickham, H., y Gr[olemund, G. \(2](https://www.bigbookofr.com)016). *R for data science: import, tidy, transform, visualize, and model data*, online-castellano, O'Reilly.
- Grolemund, G. (2014). *Hands-on programming with R: Write your own functions and simulations*, O'Reilly.
- [Fernández-Casa](http://r4ds.had.co.nz)l[, R., Roca-Pardiñ](https://es.r4ds.hadley.nz)[as, J., Co](http://shop.oreilly.com/product/0636920034407.do)sta, J. y Oviedo de la Fuente, M. (2022). *Introducción al Análisis de Datos con R*. [github.](https://rstudio-education.github.io/hopr)
- [Peng, R.](http://shop.oreilly.com/product/0636920028574.do)D. (2022). *R Programming for Data Science*, Leanpub.

### **Pro[gramación avanzada](https://rubenfcasal.github.io/intror) [en R](https://github.com/rubenfcasal/intror)**

- Wickham, H. (2019). *[Advanced R, 2ª edición](https://bookdown.org/rdpeng/rprogdatascience)*, Chapm[an & Hal](https://leanpub.com/rprogramming)l, 1ª edición.
- Grosser, M., Bumann, H., Wickham, H. (2021). *Advanced R Solutions*. Chapman & Hall/CRC.
- Wickham, H. (2015). *R packages: organize, test, document, and share your code* (actualmente 2ª edición en desarrollo con H. Bryan), O'Reilly, 1ª edición.
- Gillespie, C. y Lovelace, R. (2016). *Efficient R programming*. O'Reilly.

### **Rmarkdown y Shiny**

- Xie, Y., Allaire, J.J. y Grolemund, G. (2022): *[R Markdown:](https://bookdown.org/csgillespie/efficientR/) [The Defin](https://www.oreilly.com/library/view/efficient-r-programming/9781491950777/)itive Guide*. Chapman & Hall/CRC.
- Xie, Y., Dervieux, C., Riederer, E. (2021). *R Markdown Cookbook*. Chapman & Hall/CRC.
- Fernández-Casal, R. y Cotos-Yáñez, T.R. (2018). *[Escritura de libros con bookdown](https://bookdown.org/yihui/rmarkdown/)*, [github.](https://www.crcpress.com/p/book/9781138359338)
- [Xie, Y. \(2](https://www.crcpress.com/p/book/9781138359338)016): *Authoring Books and Technical Documents with R Markdown*. Chapman & Hall/CRC.
- Wickham, H. (2021). *Mastering Shiny*. O'Reilly.
- Sievert, C. (2020). *[Interactive Web-based Data Visualization with R, Plotly, and Sh](https://bookdown.org/yihui/bookdown/)iny*. [Chapman](https://www.routledge.com/p/book/9781138700109) [& Hall/CR](https://www.routledge.com/p/book/9781138700109)C.
- Granjon, D. (2022). *[Outstanding User](https://mastering-shiny.org/) [Interfaces](https://www.oreilly.com/library/view/mastering-shiny/9781492047377) with Shiny*. Chapman & Hall/CRC.
- Rochette, S., Fay, [C., Girard, C., Guyader, V. \(2021\).](https://plotly-r.com/) *Engineering Production-Grade S[hiny Apps](https://www.routledge.com/p/book/9781138331457)*. [Chapman &](https://www.routledge.com/p/book/9781138331457) Hall/CRC.

### **Gráficos**

- [Chang, W. \(2023\).](https://www.routledge.com/p/book/9780367466022) *The R Graphics Cookbook*. O'Reil[ly.](https://engineering-shiny.org/)
- Wickham, H. (2016). *ggplot2: Elegant graphics for Data Analysis* (3ª edición, en desarrollo junto a Navarro, D. y Pedersen, T.L.). Springer.
- Wilke, C. (2019). *[Fundamentals of Data Visu](https://r-graphics.org)[alization:](https://www.amazon.com/dp/1491978600) A Primer on Making Informative and Compelling Figures*. [O'Reilly.](https://ggplot2-book.org)

### **Regresión y apre[ndizaje estadístico](https://clauswilke.com/dataviz/)**

- [Fernández-Casal, R](https://clauswilke.com/dataviz/).[, Costa, J](https://www.oreilly.com/library/view/fundamentals-of-data/9781492031079). y Oviedo de la Fuente, M. (2021). *Aprendizaje Estadístico*. github.
- Kuhn, M., y Silge, J. (2022). *Tidy Modeling with R*, O'Reilly.
- Luraschi, J., Kuo, K. y Ruiz, E. (2019). *Mastering Spark with R*. O'Reilly.
- Irizarry, R.A. (2020). *Introduction to Data Science: Data Anal[ysis and Prediction Alg](https://rubenfcasal.github.io/aprendizaje_estadistico)[orithms](https://github.com/rubenfcasal/aprendizaje_estadistico) with R*. Chapman & Hall/C[RC.](https://www.tmwr.org)
- Roback, P. y Legler, J. (2021). *Beyond [Multiple Linear Regressio](https://therinspark.com/)[n: Applie](https://www.oreilly.com/library/view/mastering-spark-with/9781492046363/)d Generalized Linear Models and Multilevel Models in R*. [Chapman & Hall/CRC.](http://rafalab.dfci.harvard.edu/dsbook/)
- [Greenw](http://rafalab.dfci.harvard.edu/dsbook/)[ell, B.M. y Boehmke,](https://www.routledge.com/p/book/9780367357986) B. (2019). *Hands-On Machine Learning with R*. Chapman & Hall/CRC.
- [Ismay, C. y Kim, A. Y. \(2019\).](https://bookdown.org/roback/bookdown-BeyondMLR/) *St[atistical Inference Via D](https://www.routledge.com/p/book/9781439885383)ata Science: A ModernDive Into R and the Tidyverse*. Chapman & Hall/CRC.
- [Silge, J. y](https://www.crcpress.com/Hands-On-Machine-Learning-with-R/Boehmke-Greenwell/p/book/9781138495685) Robinson, D. (2017). *Text Mini[ng with R](https://bradleyboehmke.github.io/HOML/)*. O'Reilly.
- Voigt, S., Scheuch, C. y Weiss, P. (2023). *Tidy Finance with R*. [Chapman & Hall/CRC.](https://moderndive.com/)
- [Fernández-Casal,](https://moderndive.com/) [R., Cao, R. y Costa, J. \(2](https://www.routledge.com/p/book/9780367409821)023). *Técnicas de Simulación y Remuestreo* (github). La anterior edición (Fernández-[Casal R. y Cao R., 20](https://www.tidytextmining.com/)22, *[Simul](https://www.oreilly.com/library/view/text-mining-with/9781491981641)ación Estadística*) está disponible en la rama *primera\_edicion*.
- García-Portugués, E. (2023). *Notes for Predictiv[e Modeling](https://rubenfcasal.github.io/simbook)*.
- García-Portugués, E. (2023). *Notes for Nonparametric Statistics*.
- Hanck, c., Arnold, M., Gerber, A. y Schmelzer, M. (2023). *Introduction to Econometrics with R*.
- Fieberg, J. (2022). *Statistics for Ecologists: A Frequentist and Bayesian Treatment of Modern Regression Models*.

### **Datos temporales [y espaciales](https://fw8051statistics4ecologists.netlify.app/)**

- [Fernández-Casal, R](https://fw8051statistics4ecologists.netlify.app/). y Cotos-Yáñez, T.R. (2021). *Estadística Espacial con R*. github.
- Hyndman, R.J., y Athanasopoulos, G. (2021). *Forecasting: principles and practice*. OTexts.
- Lovelace, R., Nowosad, J., y Muenchow, J. (2019). *Geocomputation with R*. CRC.
- Moraga, P. (2019). *Geospatial health data: Model[ing and visualization with R](https://rubenfcasal.github.io/estadistica_espacial)[-INLA](https://github.com/rubenfcasal/estadistica_espacial) and shiny*, CRC.
- Pebesma, E., y Bivand, R. (2023). *Spatial Data S[cience: with applications](https://geocompr.robinlovelace.net) [in R](https://www.routledge.com/9781138304512)*. Chapman & Hall/CRC.
- [Wikle](https://www.routledge.com/9780367357955), C.K., Zamm[it-Mangion, A. y Cressie, N. \(2019\).](https://www.paulamoraga.com/book-geospatial) *Spatio-temporal Statistics with R*. Chapman & Hall/CRC.
- [Gomez-Ru](https://www.routledge.com/p/book/9781138311183)bio, V. (2020). *Bayesian inference with INLA*. [Chapman & Hall/CRC.](https://keen-swartz-3146c4.netlify.app)
- Haddon, M. (2020). *Using R for Modelling and Quantit[ative Methods in Fisheries](https://spacetimewithr.org)*. Chapman & Hall/CRC.
- J. Brus, D.J. (2023). *Spat[ial sampling with R](https://becarioprecario.bitbucket.io/inla-gitbook/)*. Chapman [& Hall/CRC.](https://www.routledge.com/p/book/9781138039872)
- Holmes, E.E., Scheu[erell, M.D. y Ward, E.J. \(2021\).](https://haddonm.github.io/URMQMF/)*Applied Time Series Analysis [for Fisheries](https://www.routledge.com/p/book/9780367469887) [and Enviro](https://www.routledge.com/p/book/9780367469887)nmental Sciences*.
- *Spatial Data Science [with R and "terra"](https://dickbrus.github.io/SpatialSamplingwithR/)*.

### **Dat[os faltantes](https://atsa-es.github.io/atsa-labs/)**

• Buuren, S. (2018). *[Flexible Imputation o](https://rspatial.org/)f Missing Data*, Chapman & Hall.

### **Manuales oficiales R**

https://cran.r-project.or[g/manuals.html](https://stefvanbuuren.name/fimd)

- Intro to R
- R Data Import/Export
- [R Installation and Administration](https://cran.r-project.org/manuals.html)
- [Writing R](http://colinfay.me/intro-to-r/) extensions
- [The R language definiti](http://colinfay.me/r-data-import-export/)on
- [R Internals](http://colinfay.me/r-installation-administration/)

### **Enl[aces](http://colinfay.me/r-language-definition/)**

### *Repo[sitorio](http://colinfay.me/r-internals/)*: rubenfcasal/book\_notasr

<span id="page-48-0"></span>*Recursos para el aprendizaje de R*: En este post se muestran algunos recursos que pueden ser útiles para el aprendizaje de R y la obtención de ayuda.

### *Bookdown*:

• Notas de programación en R

- Introducción a R<br>Markdown.

### Posit (RStudio)

- $\bullet$  Blog
- $\bullet\,$  Videos
- Chuletas (Cheatsheets)
- $\bullet$  tidyverse:
	- $-$  dplyr
	- $-$ tibble $\,$
	- $-$  tidyr
	- $-$  stringr
	- $-$  readr
	- $-$  Best Practices in Working with Databases
- $\bullet\;$ tidymodels
- $\bullet~$  sparklyr
- $\bullet$  shiny

# <span id="page-50-0"></span>**Apéndice A**

# **Pandoc**

Pandoc es un conversor de documentos libre y de código abierto, Pandoc puede leer archivos en distintos formatos, incluyendo:

- Distintos dialectos de Markdown
- HTML
- LaTeX
- Microsoft Word docx
- [LibreO](http://www.w3.org/TR/html40/)ffice ODT
- [EPUB](http://www.latex-project.org/)

Puede convertir los d[ocum](https://en.wikipedia.org/wiki/Office_Open_XML)entos de entrada a muchos otros formatos, incluyendo Office Open XML, OpenDocument, [HTML](http://en.wikipedia.org/wiki/OpenDocument), Wiki markup, InDesign ICML, ebooks, OPML, y varios formatos basados en TeX (desde donde se puede producir un PDF). En la web oficial https://pandoc.org hay un listado comp[leto de](http://en.wikipedia.org/wiki/EPUB) los formatos soportados. Pandoc también proporciona distintas extensiones de Markdown para que admita resultados más complejos.

Pandoc es una herramienta independiente de línea de comandos (sin interfaz gráfica), que se instala automáticamente con RStudio porque el paquete rmarkdown [la emplea para g](https://pandoc.org)enerar los documentos de salida a partir de documentos Markdown (por ejemplo, en Windows en *C:\Program Files\RStudio\bin\pandoc\pandoc.exe*).

## **A.1 Conversión de documentos con Pandoc**

La sintaxis del comando es pandoc [opciones] [ficheros]. Si se ejecuta pandoc --help, en la ventana de comandos o en la pestaña *Terminal* de RStudio, se obtiene un listado detallado de las opciones. También se puede consultar el manual de Pandoc https://pandoc.org/MANUAL.html.

Si Pandoc no está configurado en la ruta de búsqueda, habrá que reemplazar pandoc por la ruta completa al ejecutable. Por ejemplo, para emplear la versión instalada con RStudio en Windows habra que introducir "C:\Program Files\RStudio\bin\pandoc\pandoc" si la versión de RStudio es anterior a *v2022.07* y "C:\Program Files\RStudio\bin\q[uarto\bin\tools\pandoc.exe"](https://pandoc.org/MANUAL.html) en caso contrario (ver Hello, Quarto).

Podemos emplear Pandoc para convertir contenido escrito en otros formatos a Markdown, por ejemplo:

• Un fichero word a markdown:

```
"C:\Program Files\RStudio\bin\pandoc\pandoc" fichero.docx -f docx -t markdown
--extract-media . -o fichero.Rmd
```
Ver docx2md.bat y alldocx2md.bat (o alldocx2md2.bat para RStudio >= v2022.07 - *Quarto*).

• Un fichero LaTeX a markdown:

"C:\Program Files\RStudio\bin\pandoc\pandoc" fichero.tex -f latex -t markdown -o fichero.Rmd

Ver tex2md.bat y alltex2md.bat (o alltex2md2.bat para RStudio >= v2022.07 - *Quarto*).

• Una web a markdown:

```
"C:\Program Files\RStudio\bin\pandoc\pandoc" http://url.org -f html -t markdown
-o fichero.Rmd
```
Ver web2md.bat (o web2md2.bat para RStudio >= v2022.07 - *Quarto*).

Por defecto *pandoc* produce en algunos casos un fragmento de documento (cuando el formato de salida no es markdown). Para obtener un documento independiente (e.g. un fichero HTML válido incluyendo  $\langle head \rangle$  y  $\langle body \rangle$ , habrá [que emplear l](ejemplos/rmarkdown/web2md2.bat)a opción -s o --standalone.

## **A.2 Pandoc y RMarkdown**

Como ya se comentó, el paquete rmarkdown llama a *pandoc* para renderizar un documento RMarkdown<sup>1</sup> , y esta llamada se muestra en la consola (o en la correspondiente pestaña de RStudio):

```
"C:/Program Files/RStudio/bin/pandoc/pandoc" +RTS -K512m -RTS Informes.utf8.md --to html4
--from markdown+autolink_bare_uris+ascii_identifiers+tex_math_single_backslash
--output Informes.html --smart --email-obfuscation none --self-contained --standalone
--section-divs --table-of-contents --toc-depth 3 --variable toc_float=1
--variable toc_selectors=h1,h2,h3 --variable toc_collapsed=1 --variable toc_smooth_scroll=1
--variable toc_print=1 --template "C:\PROGRA~1\R\R-35~1.1\library\RMARKD~1\rmd\h\DEFAUL~1.HTM"
--no-highlight --variable highlightjs=1 --variable "theme:bootstrap" --include-in-header
"C:\Users\RUBEN~1.FCA\AppData\Local\Temp\RtmpkntXD8\rmarkdown-str2084caf51da.html" --mathjax
--variable "mathjax-url:https://mathjax.rstudio.com/latest/MathJax.js?config=TeX-AMS-MML_HTMLorMML"
```

```
Output created: Informes.html
```
La mayoría de los campos de la cabecera YAML de un fichero RMarkdown se traducen en las opciones de Pandoc. Por ejemplo, la cabezera:

```
output:
 html_document:
    number_sections: yes
---
```
*---*

*---*

(que produce la numeración de secciones y subsecciones), se corresponde con la opción --number-sections de *pandoc*. También se puede establecer cualquier opción de Pandoc en la cabecera YAML mediante el campo pandoc\_args, por ejemplo:

```
output:
 html_document:
    pandoc_args: ["--number-offset", "4,0", "--number-sections"]
---
```
(en este caso la numeración comenzaría en 4).

<span id="page-51-0"></span> $1$ Desde la versión 2, antes se utilizaba knitr y markdown.

# **Bibliografía**

Xie, Y. (2021). *knitr: A General-Purpose Package for Dynamic Report Generation in R*. R package version 1.33.

<span id="page-52-0"></span>Xie, Y., Allaire, J., and Grolemund, G. (2018). *R Markdown: The Definitive Guide*. CRC Press.